Implementation Guide

# **Travel and Hospitality Application Connectors Catalog on AWS**

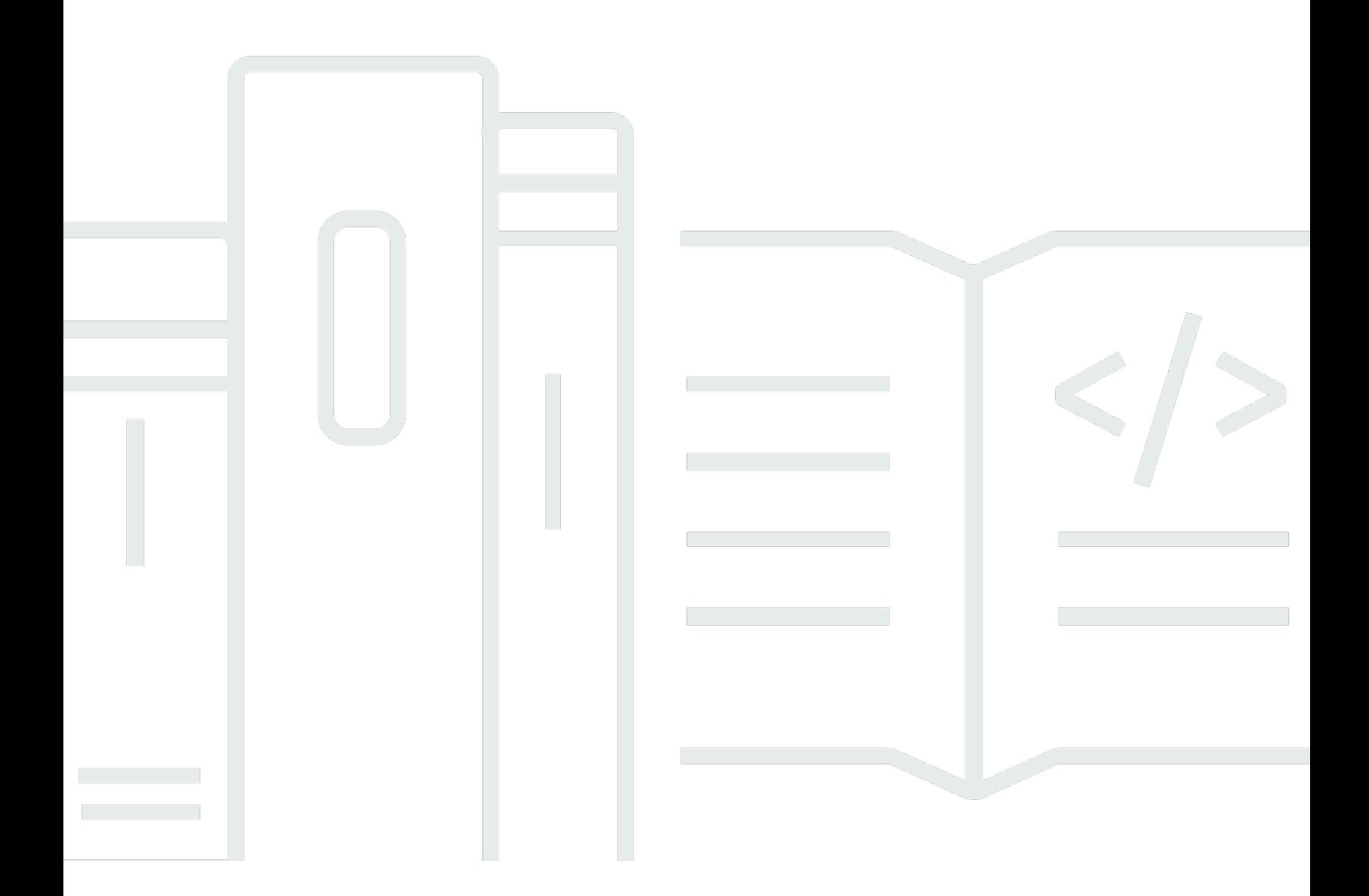

Copyright © 2024 Amazon Web Services, Inc. and/or its affiliates. All rights reserved.

## **Travel and Hospitality Application Connectors Catalog on AWS: Implementation Guide**

Copyright © 2024 Amazon Web Services, Inc. and/or its affiliates. All rights reserved.

Amazon's trademarks and trade dress may not be used in connection with any product or service that is not Amazon's, in any manner that is likely to cause confusion among customers, or in any manner that disparages or discredits Amazon. All other trademarks not owned by Amazon are the property of their respective owners, who may or may not be affiliated with, connected to, or sponsored by Amazon.

## **Table of Contents**

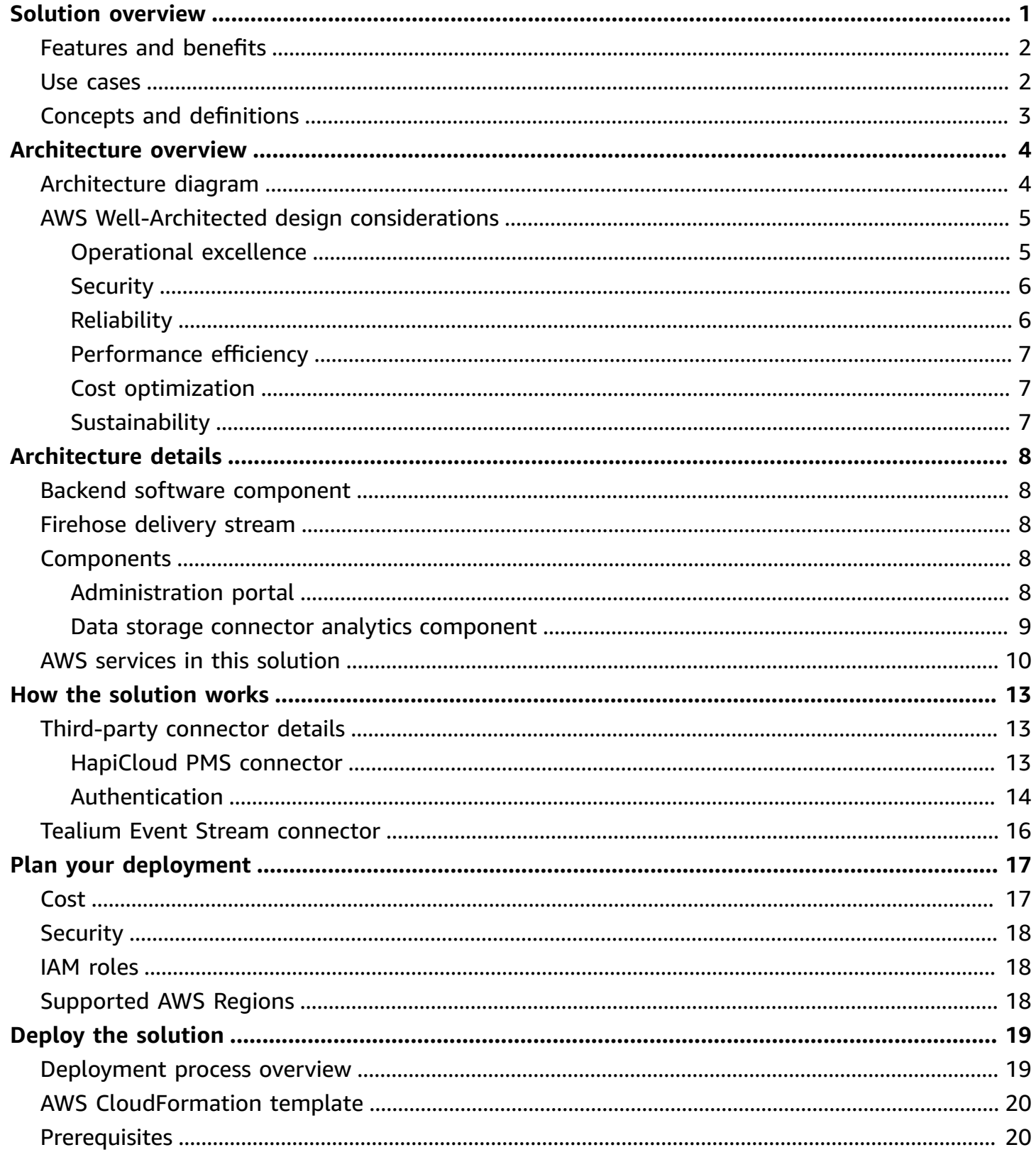

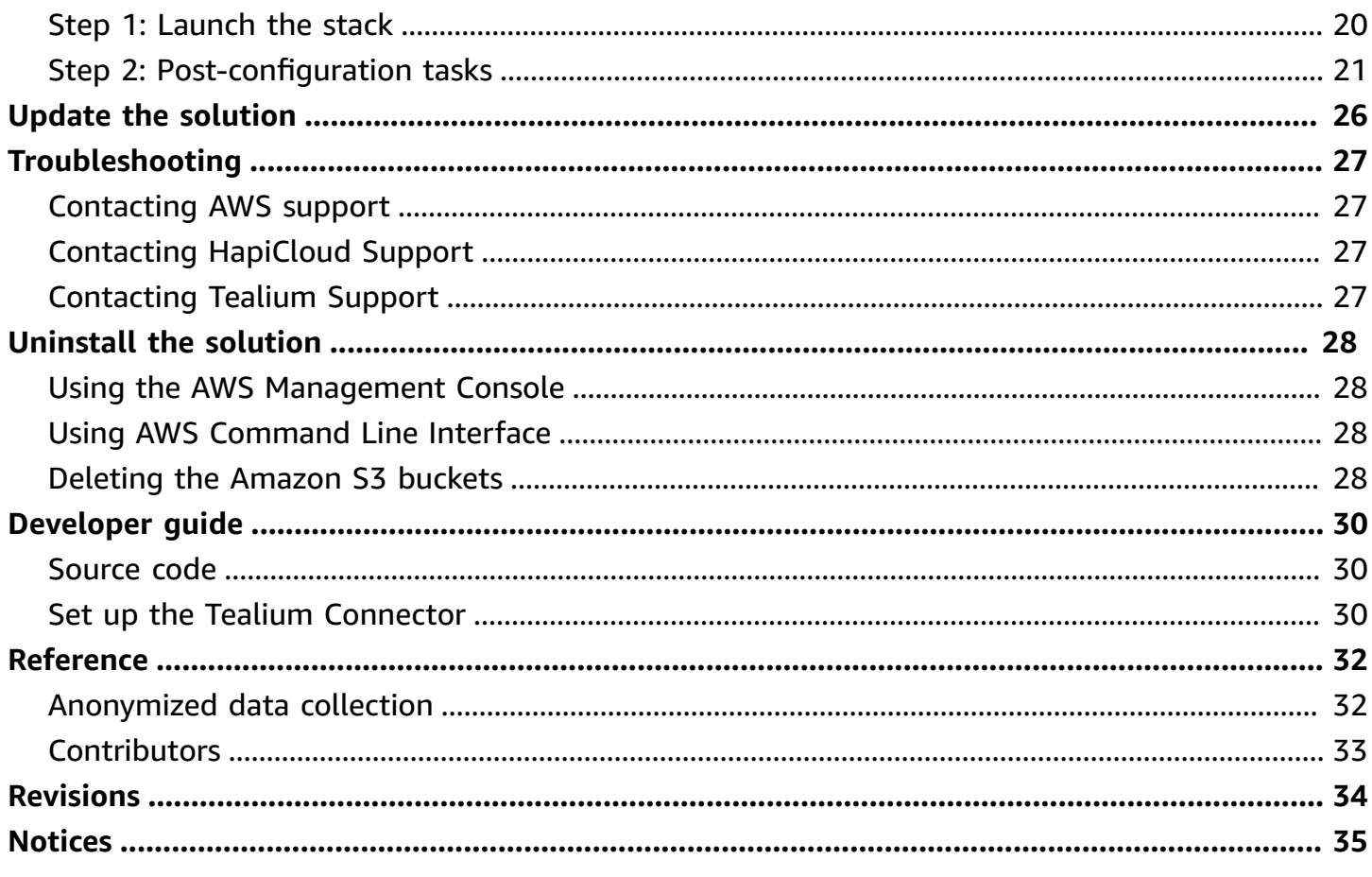

## <span id="page-4-0"></span>**Connect with key travel and hospitality data**

Publication date: *August 2023 [\(last update:](#page-37-0) December 2023)*

The Travel and Hospitality Application Connectors Catalog on AWS solution helps you connect with key systems in the travel and hospitality industry and establish data feeds. It provides access to industry data otherwise locked inside core systems, such as hotel property management systems (PMS), airline passenger service systems (PSS) or loyalty program software systems. These connectors allow you to move your industry data to AWS in real time, monitor and analyze your data using foundational analytics features, and seamlessly integrate with other AWS travel and hospitality solutions.

This solution establishes connectivity to key property management systems through AWS Partner [HapiCloud,](https://www.hapicloud.io/) the airline and hotel brand website, and mobile application clickstream using AWS Partner Tealium [EventStream.](https://tealium.com/products/tealium-eventstream/)

The solution provides three stream connectors: Amazon Data Firehose, Amazon Kinesis Data Streams, and Amazon API Gateway. These connectors allow a source system to push data to AWS services.

This implementation guide provides an overview of the solution, its reference architecture, considerations for planning the deployment, and configuration steps for deploying the solution to the AWS Cloud.

Use this navigation table to quickly find answers to these questions:

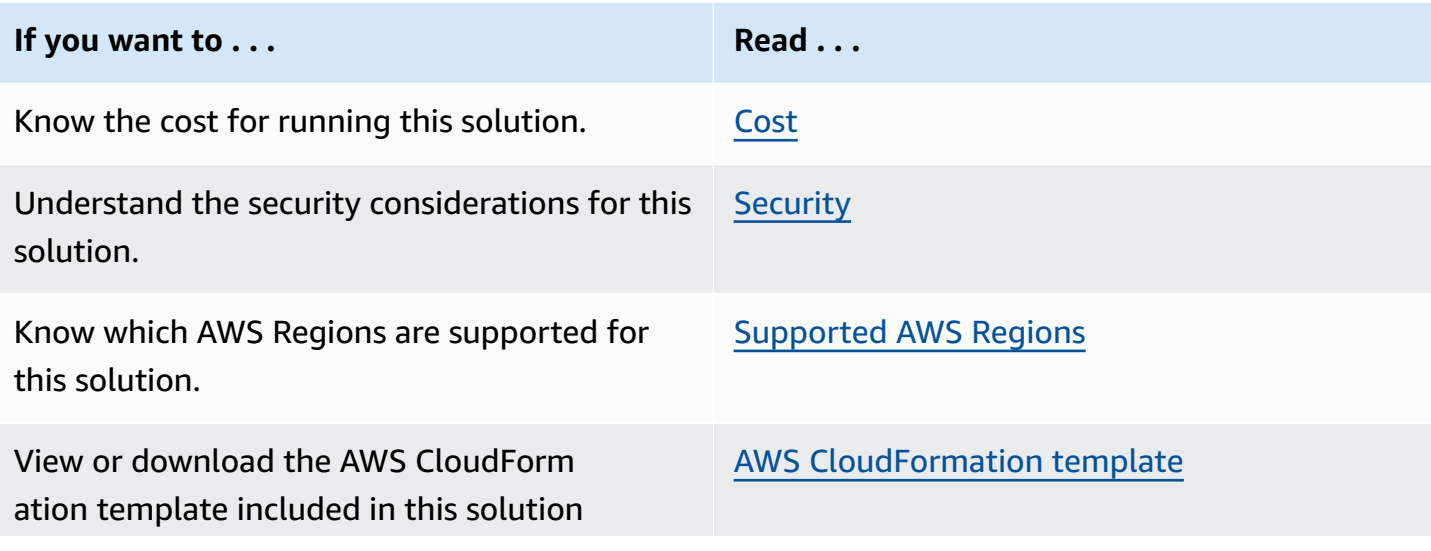

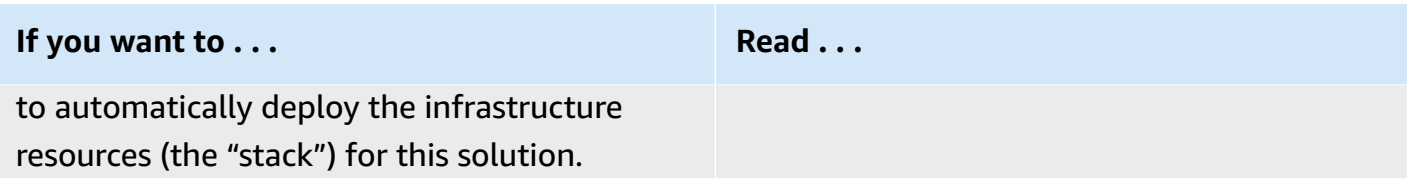

The guide is intended for IT architects, developers, DevOps, data analysts, and marketing technology professionals who want to implement the solution in their environment.

### <span id="page-5-0"></span>**Features and benefits**

The solution provides the following features and benefits:

#### **Accelerate your data lake construction project on AWS**

With this solution, AWS takes on the work of ingesting your Property Management System (PMS) and website traffic data to AWS, saving you time.

#### **Create an analytics dashboard to extract value out of your property data and website data in minutes**

All data is ingested and transformed in a common format that is accessible as an [Amazon](https://docs.aws.amazon.com/athena/latest/ug/what-is.html) Athena data table. This allows AWS to create an Amazon [QuickSight](https://aws.amazon.com/quicksight/?refid=56601b48-df3f-4cb4-9ef7-9f52efa1d0b8) dashboard on top of the data in minutes.

#### **Improve your guest experience with a real-time event-driven response to your PMS events**

Every PMS event initiates an [Amazon](https://aws.amazon.com/s3/) S3 PUT event that you can subscribe to in [Amazon](https://aws.amazon.com/pm/eventbridge/?ef_id=EAIaIQobChMIx4qG7tfM_QIVtvzjBx1L_Ah0EAAYASAAEgKFPPD_BwE:G:s&s_kwcid=AL!4422!3!629393325334!!!g!!) [EventBridge](https://aws.amazon.com/pm/eventbridge/?ef_id=EAIaIQobChMIx4qG7tfM_QIVtvzjBx1L_Ah0EAAYASAAEgKFPPD_BwE:G:s&s_kwcid=AL!4422!3!629393325334!!!g!!).

#### **Build a forward compatible data repository to interact with future AWS Travel and Hospitality solutions**

The solution allows you to transform incoming PMS and website traffic data into a standard AWS supported format used by AWS and AWS partners.

### <span id="page-5-1"></span>**Use cases**

- Ingestion of Opera, Infor, and other PMS data into a data lake
- Ingestion of Tealium travel website traffic data into a data lake
- Unified traveler profile: build a unified view of your guests and travelers
- Low-code analytics platform for PMS and website data

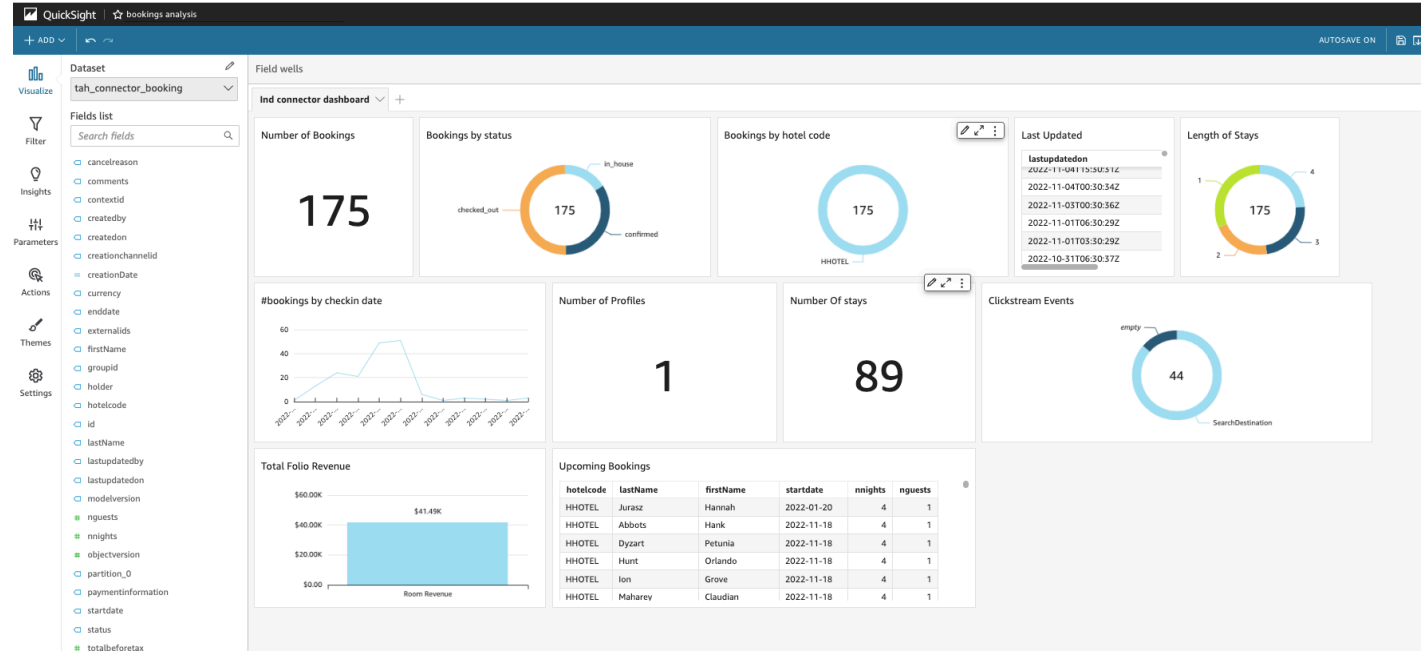

**Amazon QuickSight dashboard with Athena property and website data**

## <span id="page-6-0"></span>**Concepts and definitions**

This section describes key concepts and defines terminology specific to this solution:

#### **Connector type**

The solution has one type of connector:

• Streaming connectors integrate with external systems and Amazon services to receive events from their source systems either through an AWS Streaming service (like [Amazon](https://aws.amazon.com/kinesis/?trk=56601b48-df3f-4cb4-9ef7-9f52efa1d0b8&sc_channel=ps&ef_id=EAIaIQobChMI1sqdoNnM_QIVZcmUCR3V1gDbEAAYASAAEgIZxvD_BwE:G:s&s_kwcid=AL!4422!3!629393324617!!!g!!) Kinesis), a web hook using Amazon API [Gateway,](https://aws.amazon.com/api-gateway/) or an IoT broker.

#### **AWS Travel and Hospitality data model**

All data is ingested and transformed into an AWS Travel and Hospitality data model, which is the standard for AWS Travel and Hospitality solutions.

For a general reference of AWS terms, refer to the AWS [glossary](https://docs.aws.amazon.com/general/latest/gr/glos-chap.html) in the AWS General Reference.

## <span id="page-7-0"></span>**Architecture overview**

This section provides a reference implementation architecture diagram for the components deployed with this solution.

## <span id="page-7-1"></span>**Architecture diagram**

Deploying this solution with the default parameters builds the following environment in your AWS account.

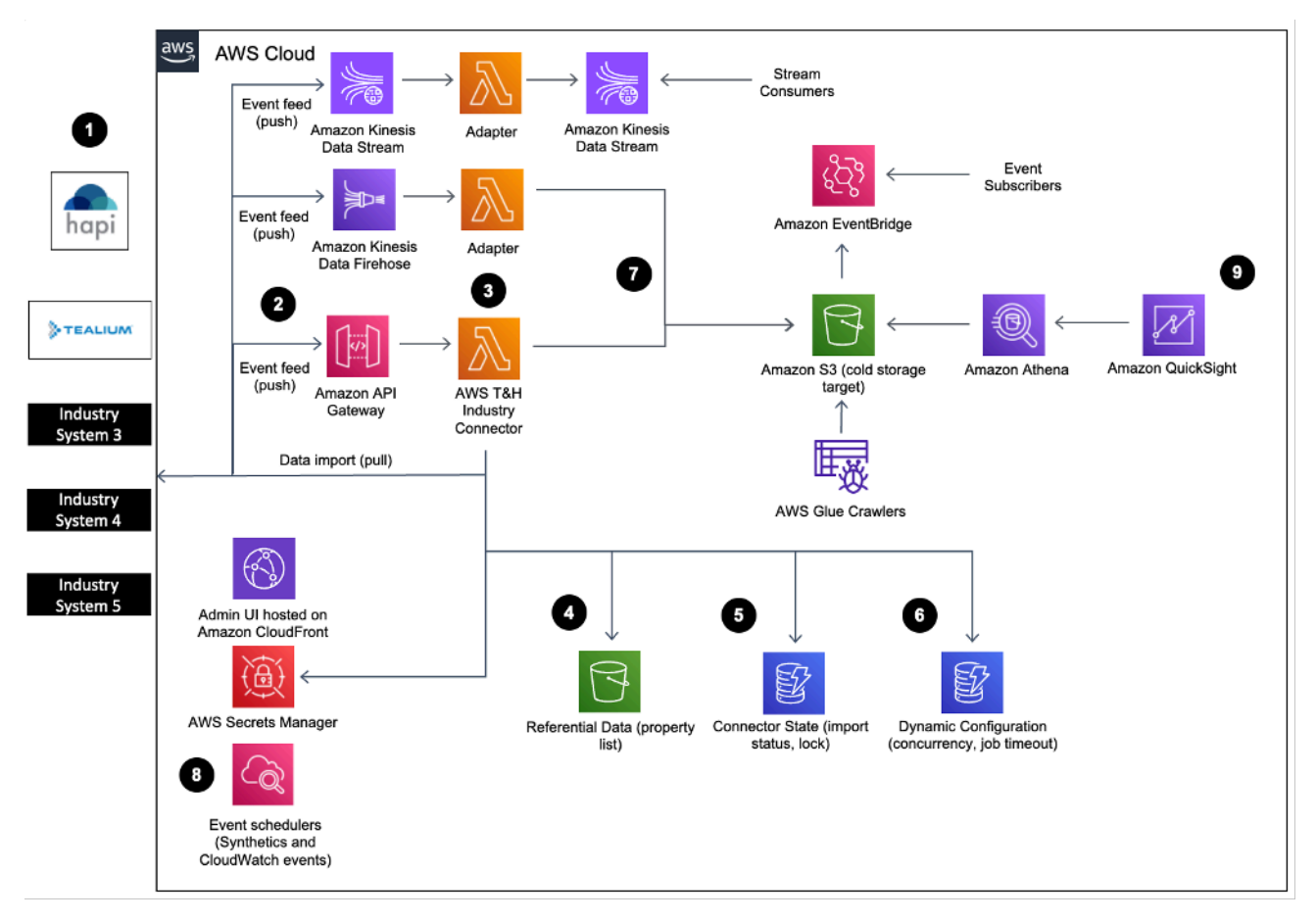

The high-level process flow for the solution components deployed with the AWS CloudFormation template is as follows:

1. The solution launches with HapiCloud PMS connector and Tealium integration. Third-party system credentials are managed in AWS Secret [Manager.](https://docs.aws.amazon.com/secretsmanager/latest/userguide/intro.html)

- 2. The connector offers a PUSH mode. PUSH allows the source system to publish the data change to AWS through REST API (webhook) or by writing data to Amazon Data [Firehose](https://aws.amazon.com/kinesis/data-firehose/) and [Amazon](https://aws.amazon.com/kinesis/data-streams/) Kinesis Data [Streams.](https://aws.amazon.com/kinesis/data-streams/)
- 3. The connector logic manages the imports and publish process, converts the data into the AWS industry model, and ensures the data reaches the target service. The backend functionalities are organized in use cases (search reservation, import reservation, receive clickstream event, etc.) and are entirely serverless.
- 4. The solution includes [Athena](https://aws.amazon.com/athena/) as a storage space allowing customers to import relevant industry data needed for the data import, such as list of properties, currency, and code mappings.
- 5. The solution uses Amazon [DynamoDB](https://aws.amazon.com/dynamodb/) to maintain state and manage concurrency when needed. This allows the connector to scale up to process billions of records while providing users with real-time status monitoring capabilities.
- 6. The solution uses DynamoDB to store connector configuration (such as field mappings) when needed.
- 7. The solution ultimately sends the data to various AWS services (depending on the connector type) such as [Amazon](https://aws.amazon.com/s3/) Simple Storage Service (Amazon S3) for cold storage, Amazon Kinesis for data streaming, or Amazon [EventBridge](https://aws.amazon.com/eventbridge/) for real-time data. At this point, the data is converted into the AWS industry model.
- 8. Amazon [CloudWatch](https://aws.amazon.com/cloudwatch/) offers a convenient way for a solution user to schedule and initiate connector use-case initiation based on their need.
- 9. The solution comes with QuickSight that provides visibility into the import process and highlevel metrics on the business data.

## <span id="page-8-0"></span>**AWS Well-Architected design considerations**

This solution was designed with best practices from the AWS [Well-Architected](https://aws.amazon.com/architecture/well-architected/?wa-lens-whitepapers.sort-by=item.additionalFields.sortDate&wa-lens-whitepapers.sort-order=desc&wa-guidance-whitepapers.sort-by=item.additionalFields.sortDate&wa-guidance-whitepapers.sort-order=desc) Framework which helps customers design and operate reliable, secure, efficient, and cost-effective workloads in the cloud.

This section describes how the design principles and best practices of the Well-Architected Framework were applied when building this solution.

### <span id="page-8-1"></span>**Operational excellence**

This section describes how we architected this solution using the principles and best practices of the [operational](https://docs.aws.amazon.com/wellarchitected/latest/operational-excellence-pillar/welcome.html) excellence pillar.

This AWS solution pushes metrics to Amazon CloudWatch at various stages to provide observability into the infrastructure; Lambda functions, Amazon S3 buckets, and the rest of the solution components. Continuous integration and continuous delivery (CI/CD) and infrastructure deployment are managed in code through AWS CDK and AWS CodePipeline. The HapiCloud platform allows on-demand and automated data replay to prevent data loss. The Tealium connector uses the Amazon Data Firehose processor, which logs incorrectly processed records in an Amazon S3 subfolder.

### <span id="page-9-0"></span>**Security**

This section describes how we architected this solution using the principles and best practices of the [security](https://docs.aws.amazon.com/wellarchitected/latest/security-pillar/welcome.html) pillar.

- The solution user interface access and the Hapi ingestion layer are authorized with Amazon Cognito using two separate AppClients.
- The Tealium ingestion layer is protected by IAM.
- All inter-service communications use AWS IAM roles.
- All roles used by the solution follows least-privilege access. That is, it only contains minimum permissions required so the service can function properly.
- Communication to end users and Amazon API Gateway uses a Bearer token generated and handled by Amazon Cognito.
- Data secured at rest and in transit are important security considerations that cut through AWS specific language.
- Hapi connector token API access is restricted to a specific IP range provided by HapiCloud.
- All code in this solution has been reviewed using an extensive list of automated tools (including cdk-nag and cfn-nag) and by the Amazon Security Engineering Group.

### <span id="page-9-1"></span>**Reliability**

This section describes how we architected this solution using the principles and best practices of the [reliability](https://docs.aws.amazon.com/wellarchitected/latest/reliability-pillar/welcome.html) pillar.

- Using AWS [Serverless](https://aws.amazon.com/serverless/) Services wherever possible (for example, AWS Lambda, API Gateway, Amazon S3, and Kinesis) to ensure high availability and recovery from service failure.
- Using AWS Lambda functions for data processing. Data is stored in DynamoDB and Amazon S3, so it persists in multiple Availability Zones (AZs) by default.

### <span id="page-10-0"></span>**Performance efficiency**

This section describes how we architected this solution using the principles and best practices of the [performance](https://docs.aws.amazon.com/wellarchitected/latest/performance-efficiency-pillar/welcome.html) efficiency pillar.

- Using serverless architecture throughout this solution.
- The ability to launch this solution in any region that supports AWS services in this solution such as: AWS Lambda, Amazon API Gateway, and Amazon S3.
- Automatically testing and deploying this solution daily. Solution architects and subject matter experts reviewing this solution for areas to experiment and improve.
- The solution monitors the response time of the connectors by logging it to Amazon CloudWatch.

### <span id="page-10-1"></span>**Cost optimization**

This section describes how we architected this solution using the principles and best practices of the cost [optimization](https://docs.aws.amazon.com/wellarchitected/latest/cost-optimization-pillar/welcome.html) pillar.

The solution exclusively uses serverless services, so customers are charged based on use.

### <span id="page-10-2"></span>**Sustainability**

This section describes how we architected this solution using the principles and best practices of the [sustainability](https://docs.aws.amazon.com/wellarchitected/latest/sustainability-pillar/sustainability-pillar.html) pillar.

The solution utilizes managed and serverless services to minimize the environmental impact of the backend services. The solution, Serverless design, (using Lambda and DynamoDB) and the use of managed services are aimed at reducing carbon footprint compared to the footprint of continually operating on-premises servers.

## <span id="page-11-0"></span>**Architecture details**

This section describes the components and AWS services that make up this solution and the architecture details on how these components work together.

### <span id="page-11-1"></span>**Backend software component**

The solution provides a backend component allowing the user interface to configure connectors and retrieve connector status and a source system with a webhook interface to post data updates to the connector. The Lambda-hosted backend component follows a modular architecture allowing additional use cases and connectors to be created in a flexible and reliable way.

### <span id="page-11-2"></span>**Firehose delivery stream**

The solution deploys a Firehose delivery stream allowing clickstream data from travel and hospitality websites to be ingested at scale and formatted in the AWS data model. The data transformation leverages the Kinesis Firehose Data transformation feature and AWS Lambda. The user must provide data mapping for the event name and event attribute names using the solution administration portal.

## <span id="page-11-3"></span>**Components**

This solution deploys the following components:

### <span id="page-11-4"></span>**Administration portal**

A user interface written in [Angular](https://angular.io/) allowing the solution administrator to configure and monitor the activation of the stream connectors

The website is hosted in Amazon CloudFront. The Amazon Cognito console manages user access.

| <b>AWS</b> AWS Travel and Hospitality Connector Catalog |                                                                                                    |             |                          |          |                                |          |               |
|---------------------------------------------------------|----------------------------------------------------------------------------------------------------|-------------|--------------------------|----------|--------------------------------|----------|---------------|
| <b>Batch Connectors</b>                                 |                                                                                                    |             |                          |          |                                |          |               |
| List of deployed batch connectors in the account        |                                                                                                    |             |                          |          |                                |          |               |
| Connector                                               | Decription                                                                                                | Data Type   | <b>Activation Status</b> | Schedule | <b>Run Status</b>              | Last Run | Action        |
| No batch connector deployed in this account             |                                                                                                    |             |                          |          |                                |          |               |
| <b>Streaming Connectors</b>                             |                                                                                                    |             |                          |          |                                |          |               |
| List of deployed streaming connectors in the account    |                                                                                                    |             |                          |          |                                |          |               |
| Connector                                               | Decription                                                                                                | Data Type   | <b>Activation Status</b> |          | Last Item Received             |          | Action        |
|                                                         | Hapi is a Cloud Data Hub that exposes event streams and transactional<br>APIs from hotel systems at scale | bookings    | <b>ENABLED</b>           |          | Nov 21, 2022, 4:23:42 PM (GMT) |          | View          |
| hapi                                                    |                                                                                                    | profiles    | <b>ENABLED</b>           |          | Nov 21, 2022, 4:16:50 PM (GMT) |          | View          |
|                                                         |                                                                                                    | stays       | <b>ENABLED</b>           |          | Nov 21, 2022, 4:16:46 PM (GMT) |          | View          |
| <b>STEALIUM</b>                                         | Tealium connects data so you can connect with your customers                                              | clickstream | <b>ENABLED</b>           |          | N/A                            |          | Setup<br>View |

<span id="page-12-0"></span>*Travel and Hospitality Application Connectors Catalog solution administrator portal*

### **Data storage connector analytics component**

The primary target of data import use cases is Amazon S3. This follows AWS data lake best practices and allows you to further transform this data for import in downstream AWS services like Amazon [Redshift.](https://aws.amazon.com/redshift/) A unique bucket is created for all data import. This allows easy access management for the solution users. Each object type is imported under its own folder.

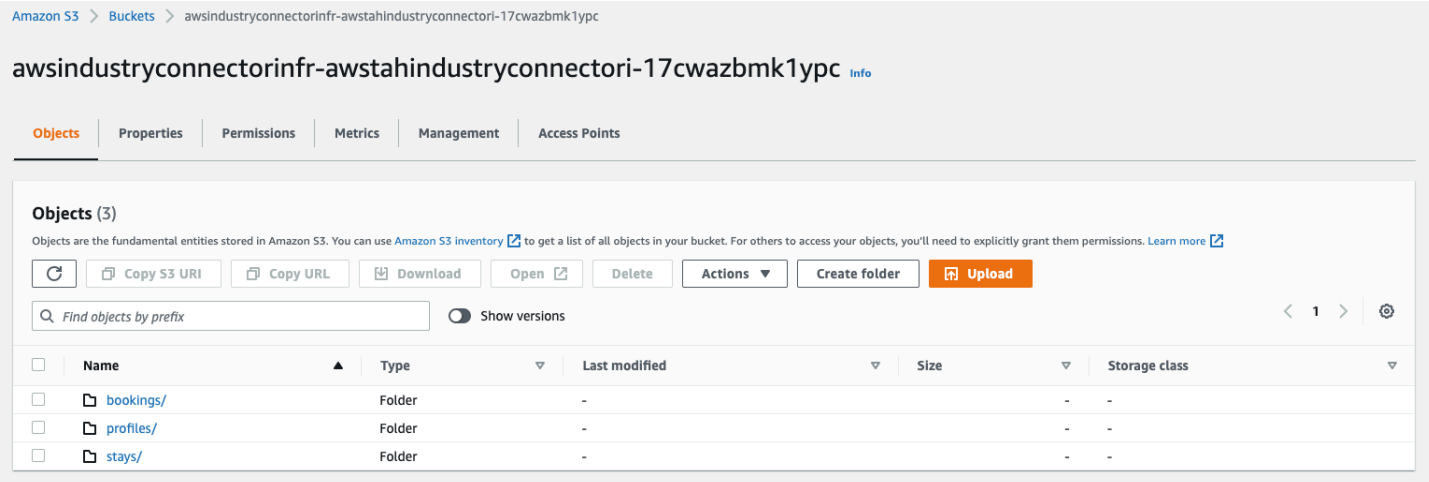

#### **Data storage connector analytics component folders**

The solution creates an AWS Glue crawler for each S3 path which generates an Amazon Athena table that you can use to analyze the imported data with tools such as Amazon QuickSight. This capability provides a turnkey analytics platform for small and medium customers on top of their industry data, which allows more advanced customers to monitor the import process.

#### *(b)* Note

Only the top-level element of the business objects will be usable for analytics. Customers looking for more advanced analytics use cases can use AWS Glue [Studio](https://docs.aws.amazon.com/glue/latest/ug/what-is-glue-studio.html) to flatten the data records.

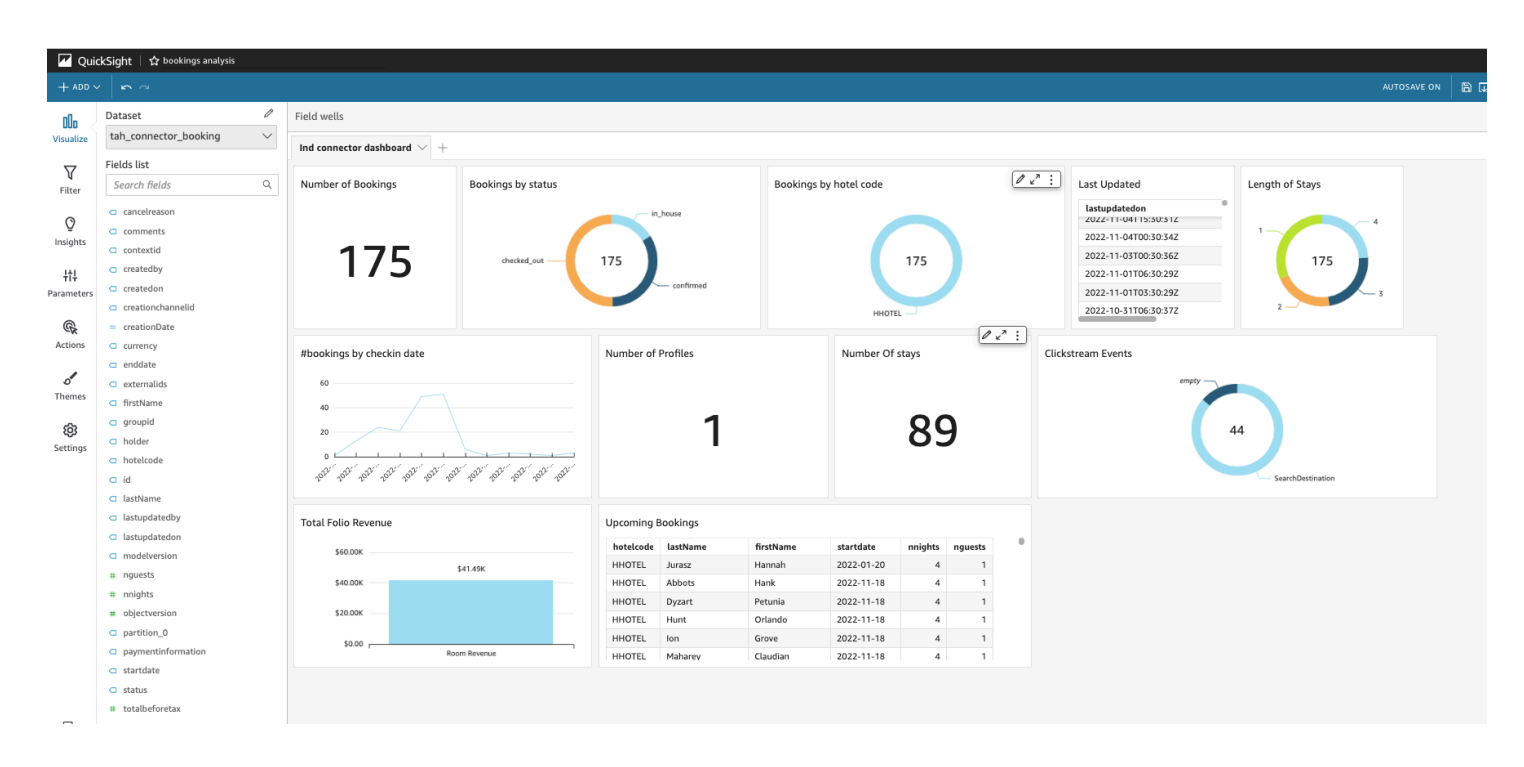

<span id="page-13-0"></span>*QuickSight Dashboard*

### **AWS services in this solution**

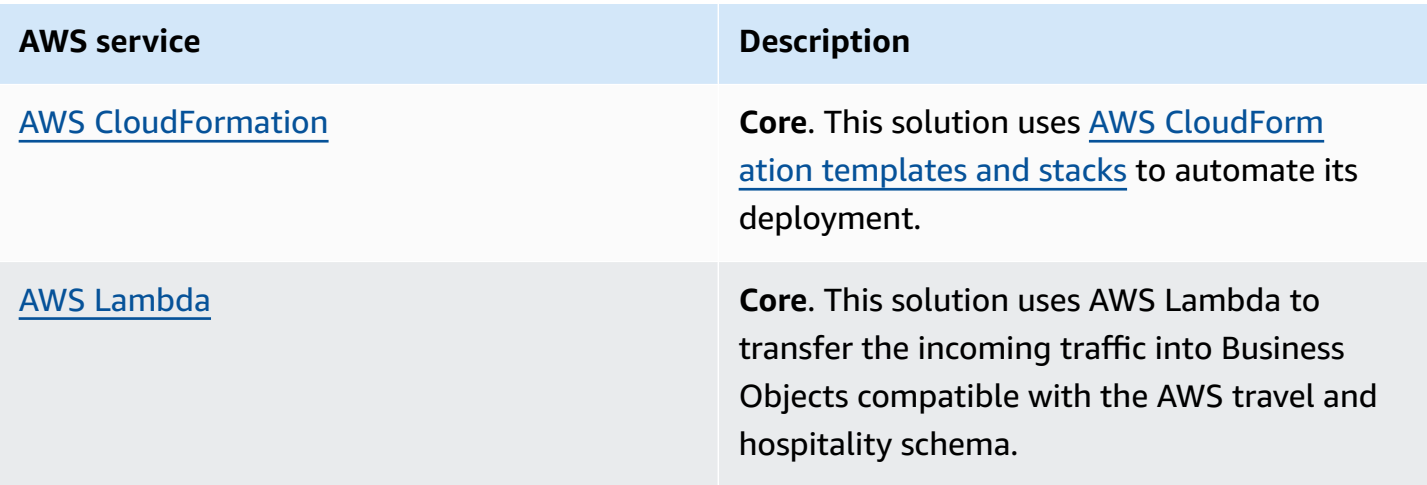

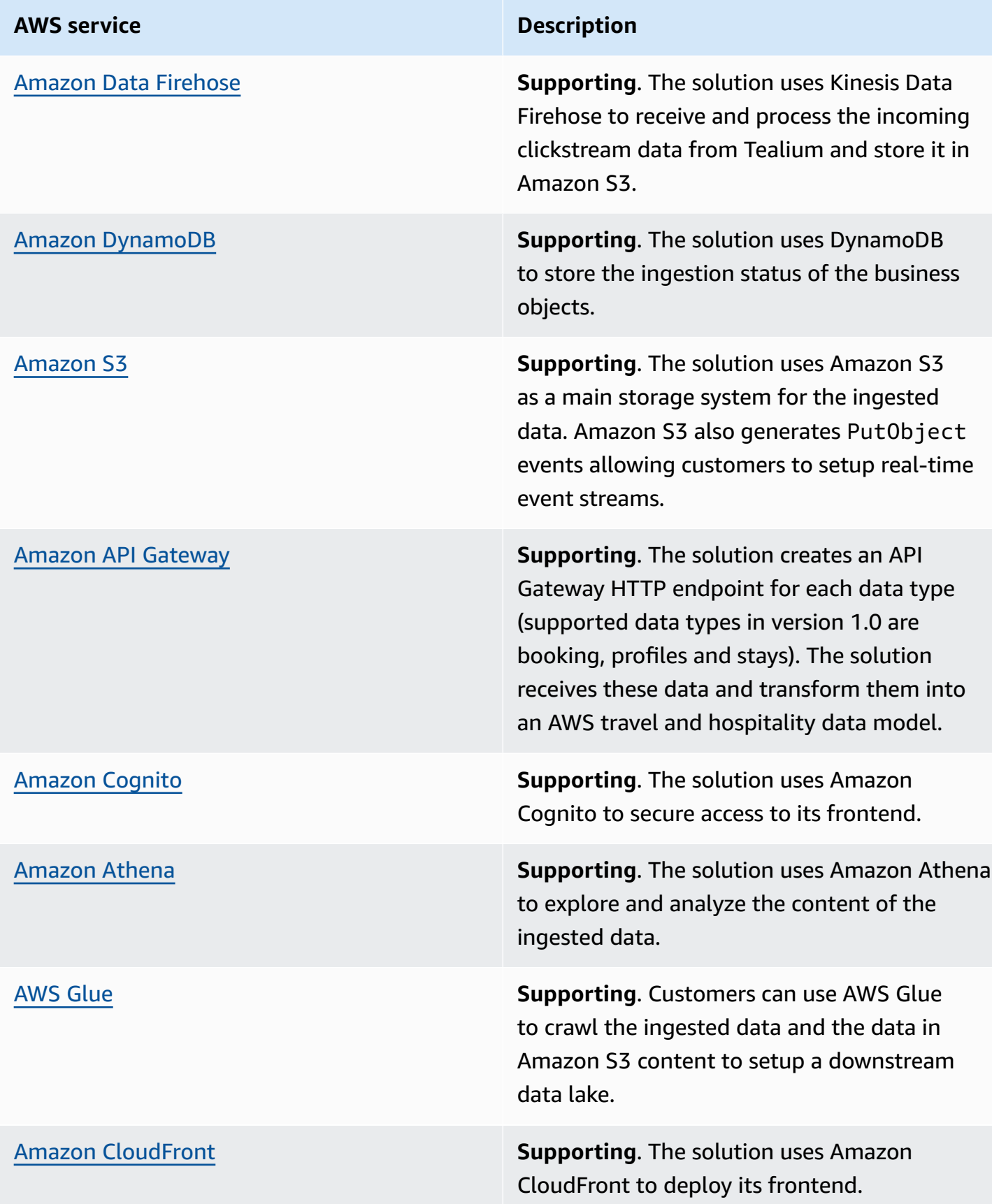

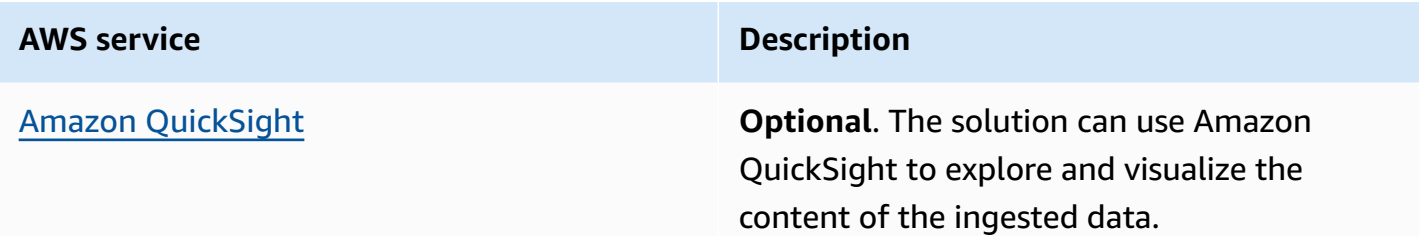

# <span id="page-16-0"></span>**How the solution works**

## <span id="page-16-1"></span>**Third-party connector details**

### <span id="page-16-2"></span>**HapiCloud PMS connector**

The HapiCloud connector contains the following architecture:

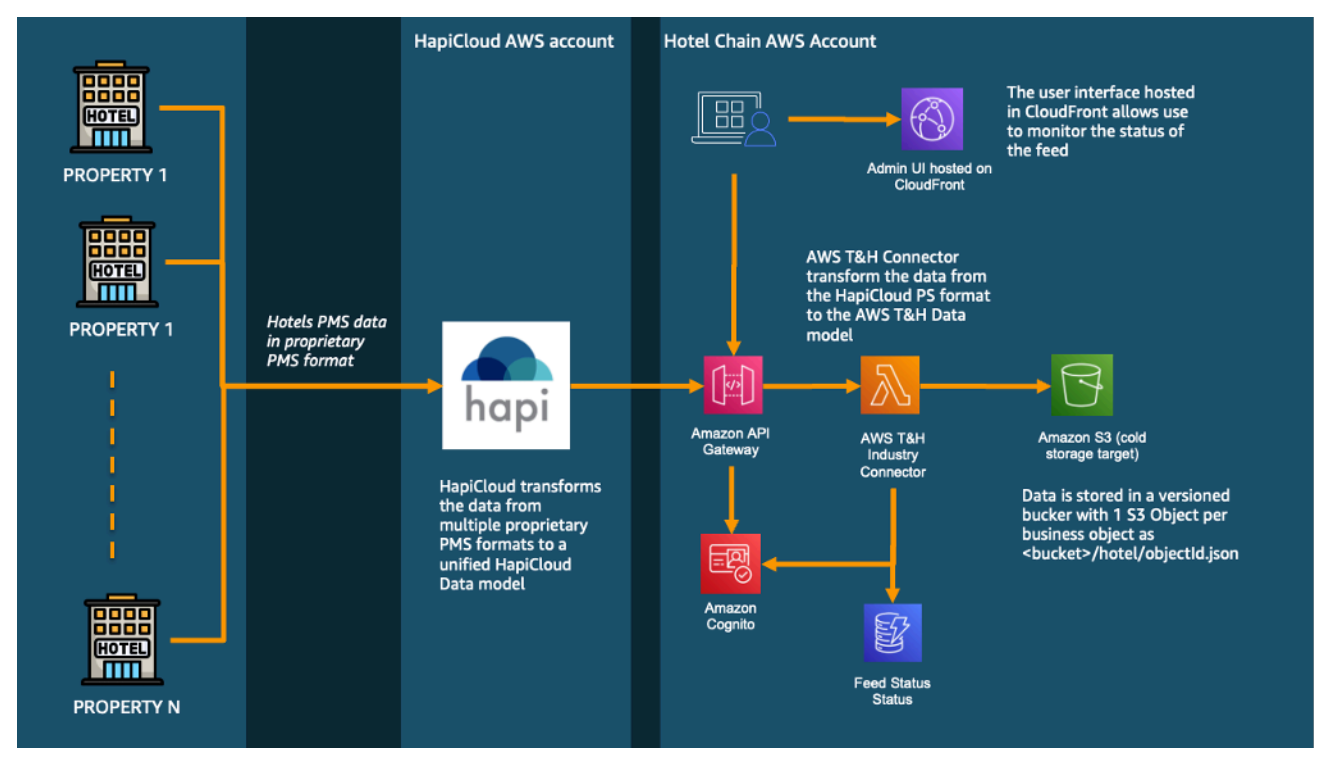

The HapiCloud PMS connector receives real-time updates for booking, stays, and profiles from the PMS supported by Hapi. Note that historical data may optionally be resent by Hapi upon request. The connector is based on Hapi streaming flow capabilities, which allows Hapi users to set up a webhook allowing Hapi to post real-time changes to hotel property data to a remote HTTP endpoint.

The solution creates an API Gateway HTTP endpoint for each data type (booking, profiles, and stays). The solution receives these data and transforms them into an AWS travel and hospitality data model.

To set up the connector, input the API endpoints and credentials provided by the CloudFormation script output (and received by email if you added an email address in input of the script).

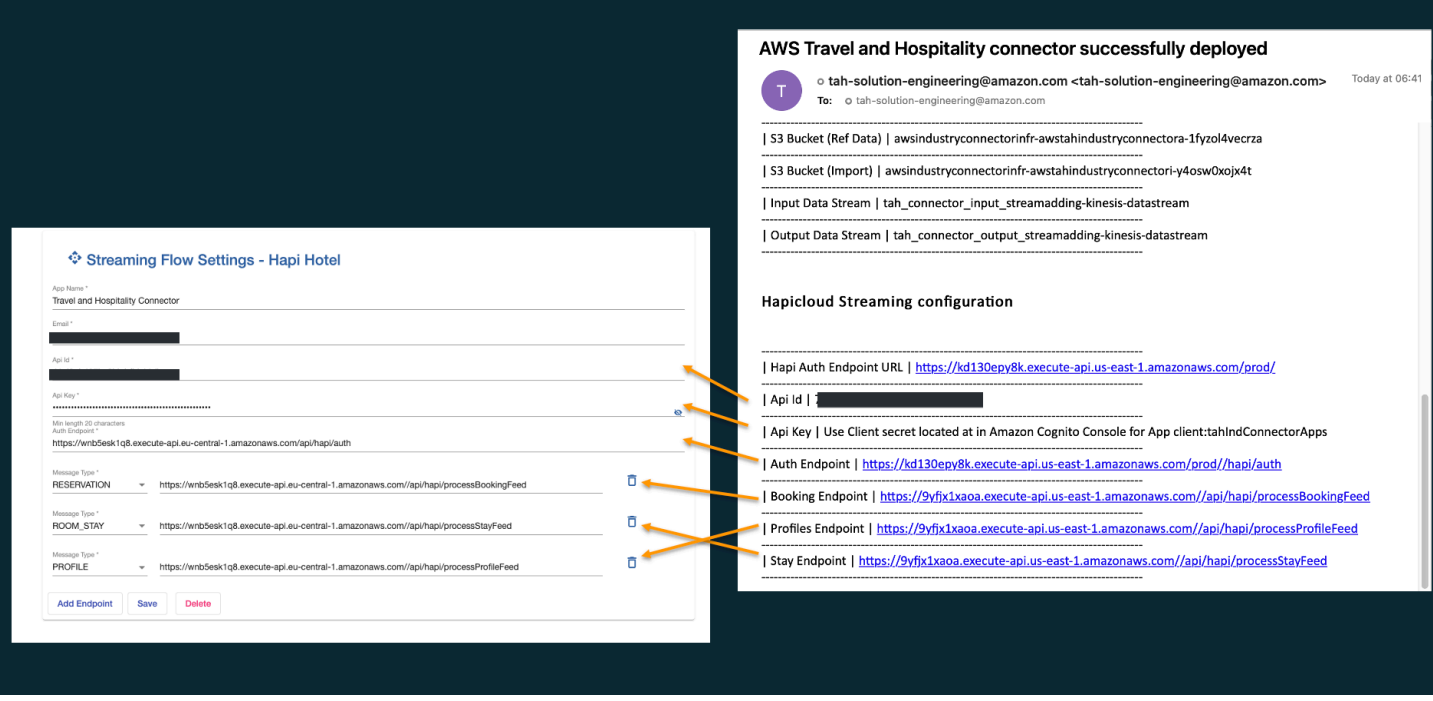

#### **Providing for the CloudFormation script output**

The API key, provided to Hapi, is the client secret generated by the Amazon Cognito app client created for programmatic access to the API. For details on how to obtain it from the AWS Management Console, see the [Authentication](#page-17-0) section.

The Hapi administration portal validates both authentication and access to the stream API. To validate that data is being sent by Hapi, go to the AWS Solution administration portal and look at the Last Item Received column in the streaming connector status dashboard.

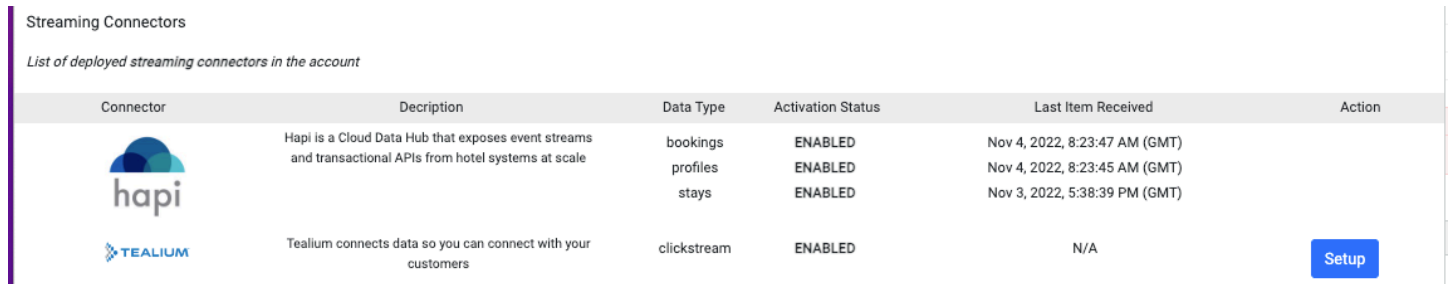

#### **Hapi administration portal**

### <span id="page-17-0"></span>**Authentication**

The solution creates a Cognito user pool with two app integrations.

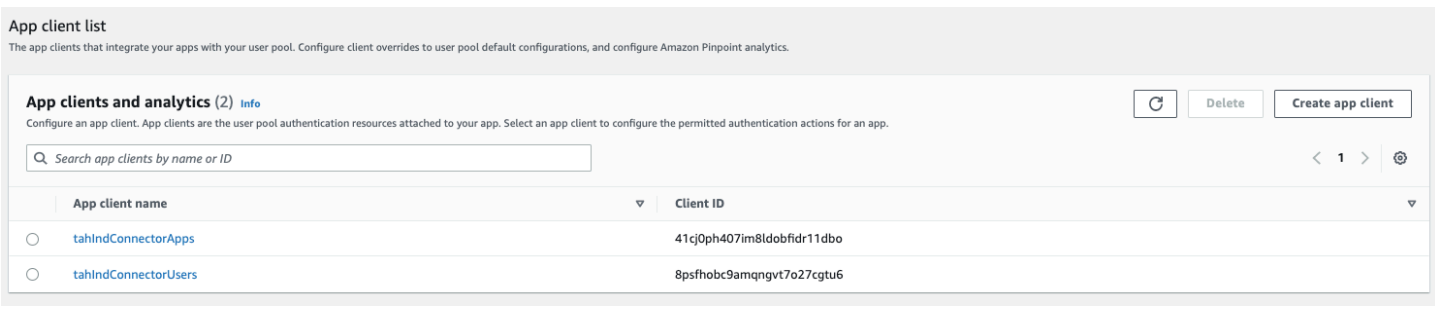

#### *Cognito user pool with app integrations*

The **tahIndConnectorApps** is used for programmatic access to the API using a client credential grant.

The **tahIndConnectorUsers** is used by the administration portal for user login.

To retrieve the client secret used by Hapi as an API key:

- 1. Sign in to the [Amazon](https://console.aws.amazon.com/cognito/v2/idp/user-pools) Cognito console.
- 2. Select the **tahIndConnectorApps** app client.
- 3. Select **Show client Secret** and copy the secret.

### App client: tahIndConnectorApps Info

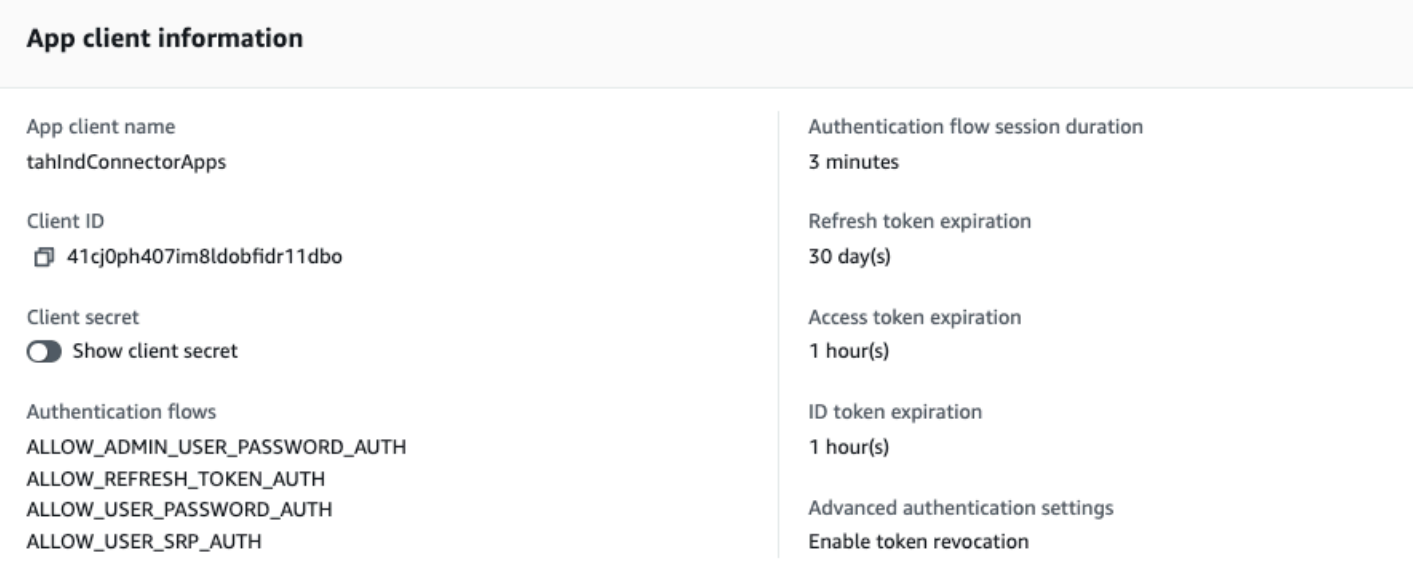

### <span id="page-19-0"></span>**Tealium Event Stream connector**

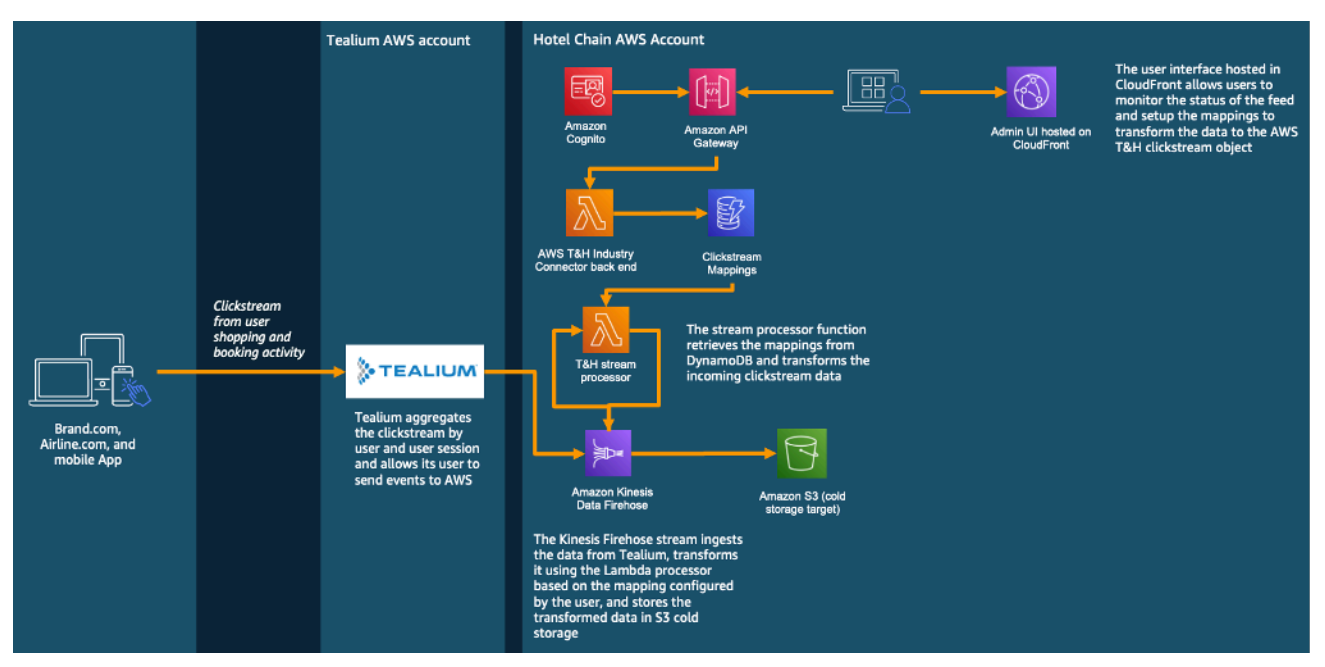

Tealium offers a native integration with Amazon Data Firehose that allows the traveler clickstream to be ingested into Amazon S3 at scale. The solution allows you to map the clickstream data to the AWS data model using the Hapi [administration](#page-16-2) portal.

## <span id="page-20-0"></span>**Plan your deployment**

This section describes the [cost](#page-20-1), [security,](#page-21-0) [Regions](#page-21-2), and other considerations prior to deploying the solution.

### <span id="page-20-1"></span>**Cost**

You are responsible for the cost of the AWS services used while running this solution. As of the revision, the cost for running this solution with the default settings in the **US East (N. Virginia)** is illustrated below depending on the connector type**.** These numbers are high-level estimates for AWS only and do not include the cost of HapiCloud or Tealium.

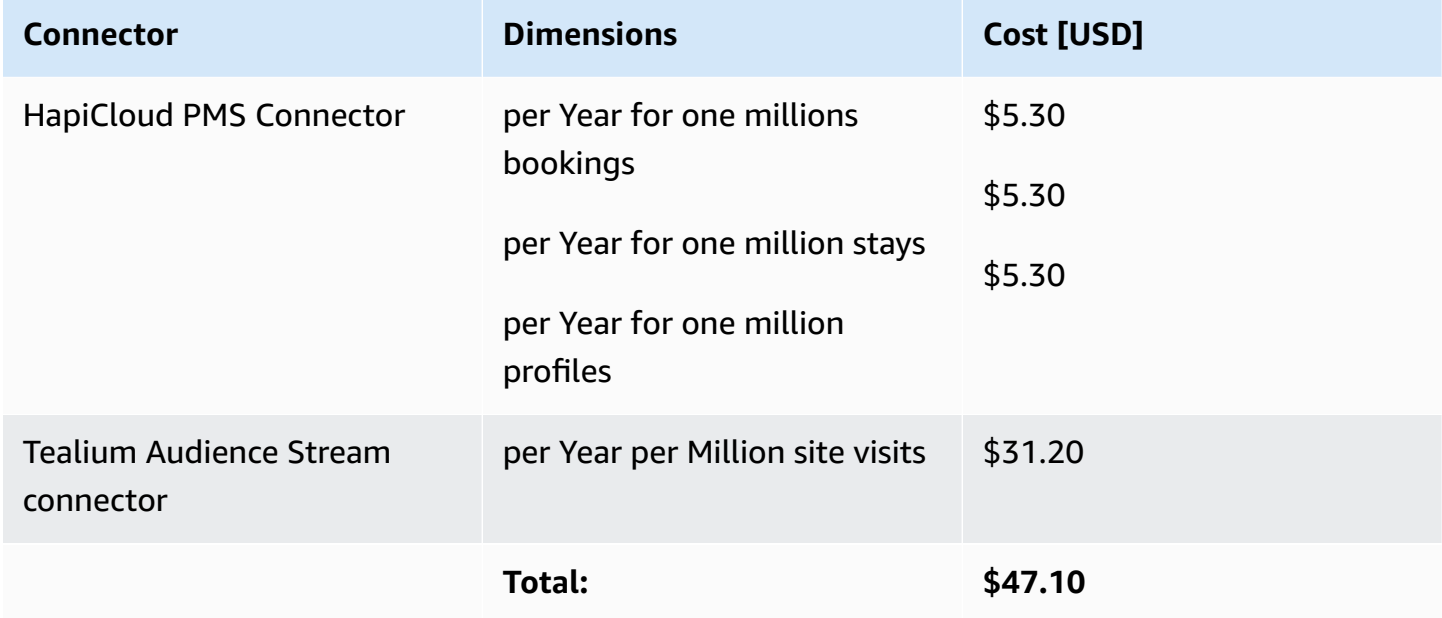

We recommend creating a [budget](https://alpha-docs-aws.amazon.com/awsaccountbilling/latest/aboutv2/budgets-create.html) through AWS Cost [Explorer](https://aws.amazon.com/aws-cost-management/aws-cost-explorer/) to help manage costs. Prices are subject to change. For full details, refer to the pricing webpage for each AWS service used in this solution.

The cost of the solution can be monitored using the AWS Cost explorer or using AWS AppRegistry.

- 1. Open the AWS Management Console.
- 2. Go to AWS Systems Manager, select Application Manager, and select AWS-AppRegistry: travel-and-hospitality-connector-\*.

## <span id="page-21-0"></span>**Security**

When you build systems on AWS infrastructure, security responsibilities are shared between you and AWS. This [shared](https://aws.amazon.com/compliance/shared-responsibility-model/) model reduces your operational burden because AWS operates, manages, and controls the components including the host operating system, the virtualization layer, and the physical security of the facilities in which the services operate. For more information about AWS security, visit AWS Cloud [Security](https://aws.amazon.com/security/).

### <span id="page-21-1"></span>**IAM roles**

AWS Identity and Access Management (IAM) roles allow customers to assign granular access policies and permissions to services and users on the AWS Cloud. This solution creates IAM roles that grant the solution's AWS Lambda function read and write access to specific Amazon S3 buckets and Amazon DynamoDB tables created by the solution. The Lambda functions allow access to the [Amazon](https://docs.aws.amazon.com/cognito/latest/developerguide/cognito-user-identity-pools.html) Cognito user pool used to general temporary access token to secured the API Gateway endpoint.

Additionally, an IAM role is created to allow AWS Glue to crawl the imported data and make it available to Amazon Athena and QuickSight.

## <span id="page-21-2"></span>**Supported AWS Regions**

This AWS Solution has been validated in all Standard AWS Regions.

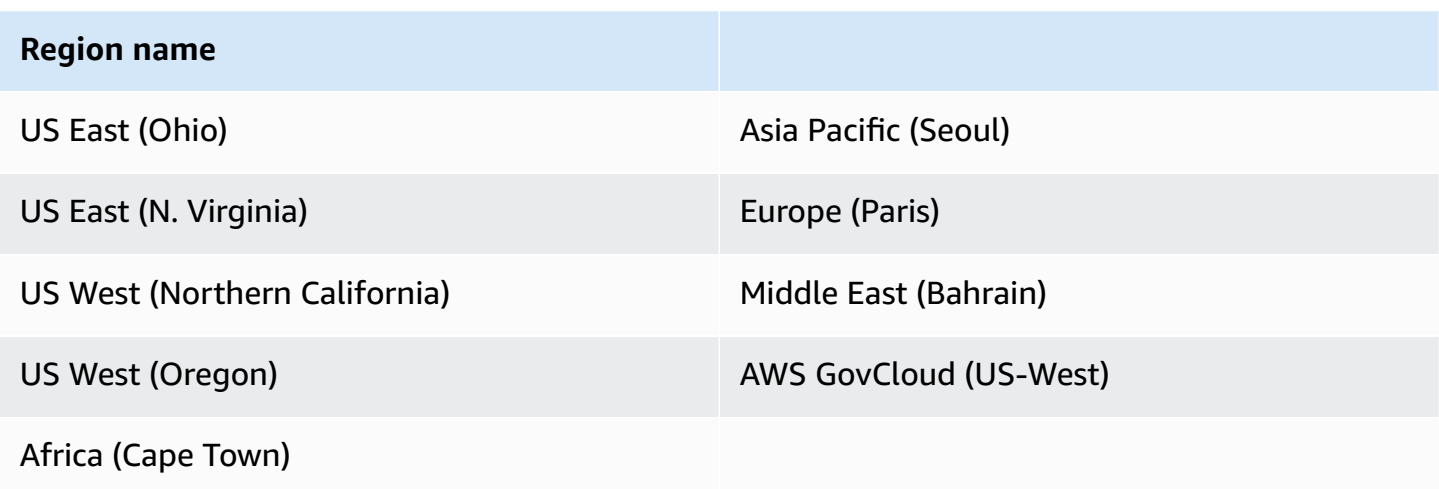

## <span id="page-22-0"></span>**Deploy the solution**

This solution uses AWS [CloudFormation](https://docs.aws.amazon.com/AWSCloudFormation/latest/UserGuide/cfn-whatis-concepts.html) templates and stacks to automate its deployment. The CloudFormation template specifies the AWS resources included in this solution and their properties. The CloudFormation stack provisions the resources that are described in the template.

### <span id="page-22-1"></span>**Deployment process overview**

Follow the step-by-step instructions in this section to configure and deploy the solution into your account.

Before you launch the solution, review the [cost,](#page-20-1) [architecture,](#page-7-0) [network](#page-21-0) security, and other considerations discussed in this guide.

**Time to deploy:** Approximately 10 minutes

#### **[Step 1: Launch the stack](#page-23-2)**

- Launch the AWS CloudFormation template into your AWS account.
- Review the templates parameters and enter or adjust the default values as needed.

#### **Step 2: [Post-configuration](#page-24-0) tasks**

- Configure the source connector with output form the Pipeline.
- Create an Administration Portal user in Amazon Cognito.
- Set up the connectors from the Solution Administration portal.
- (Optional) Set up the Amazon QuickSight Dashboard.

#### **Important**

This solution includes an option to send anonymized operational metrics to AWS. We use this data to better understand how customers use this solution and related services and products. AWS owns the data gathered though this survey. Data collection is subject to the AWS [Privacy](https://aws.amazon.com/privacy/) Notice.

### <span id="page-23-0"></span>**AWS CloudFormation template**

#### **A** Note

If you have previously deployed this solution, see *[Update the solution](#page-29-0)* for update instructions.

You can download the CloudFormation template for this solution before deploying it.

### **View template**

**tah-connector.template.json:** Use this template to launch the solution and all associated components. The default configuration deploys the core and supporting solutions found in the AWS services in this [solution](#page-13-0) section, but you can customize the template to meet your specific needs.

#### **A** Note

AWS CloudFormation resources are created from AWS Cloud Development Kit (AWS CDK) (AWS CDK) constructs.

### <span id="page-23-1"></span>**Prerequisites**

You must complete the following prerequisite before launching the stack.

• Contact your HapiCloud or Tealium representative to get access to their platform according to your connector need.

### <span id="page-23-2"></span>**Step 1: Launch the stack**

Follow the step-by-step instructions in this section to configure and deploy the solution into your account.

#### **Time to deploy:** Approximately 10 minutes

1. Sign in to the AWS Management Console and select the button to launch the **tah-connector.yml** AWS CloudFormation template.

### **Launch** solution

- 2. The template launches in the US East (N. Virginia) Region by default. To launch the solution in a different AWS Region, use the Region selector in the console navigation bar.
- 3. On the **Create stack** page, verify that the correct template URL is in the **Amazon S3 URL** text box and choose **Next**.
- 4. On the **Specify stack details** page, assign a name to your solution stack. For information about naming character limitations, see [IAM and STS Limits](https://docs.aws.amazon.com/IAM/latest/UserGuide/reference_iam-limits.html) in the *AWS Identity and Access Management User Guide*.
- 5. Choose **Next**.
- 6. On the **Configure stack options** page keep the default options.
- 7. On the **Review** page, review and confirm the settings. Check the box acknowledging that the template will create AWS Identity and Access Management (IAM) resources.
- 8. Choose **Create stack** to deploy the stack.

You can view the status of the stack in the AWS CloudFormation console in the **Status** column. You should receive a CREATE COMPLETE status in approximately ten minutes.

## <span id="page-24-0"></span>**Step 2: Post-configuration tasks**

#### **Step 1: Configure the source connector with output form the Pipeline**

Once the deployment is complete, look for an email sent to the administrator email address provided in the CloudFormation template for the list of parameters required to configure the source connector of your choice (see the How the [solution](#page-16-0) works section for detailed steps to configure each connector).

#### **Step 2: Create an Administrator user using Amazon Cognito**

Go to the Amazon Cognito console and follow the AWS [documentation](https://docs.aws.amazon.com/cognito/latest/developerguide/how-to-create-user-accounts.html) to create a user for the administration portal.

#### **Step 3: Set up the connector from the Solution Administration portal**

• Using the Amazon Cognito user, log in to the solution administration portal.

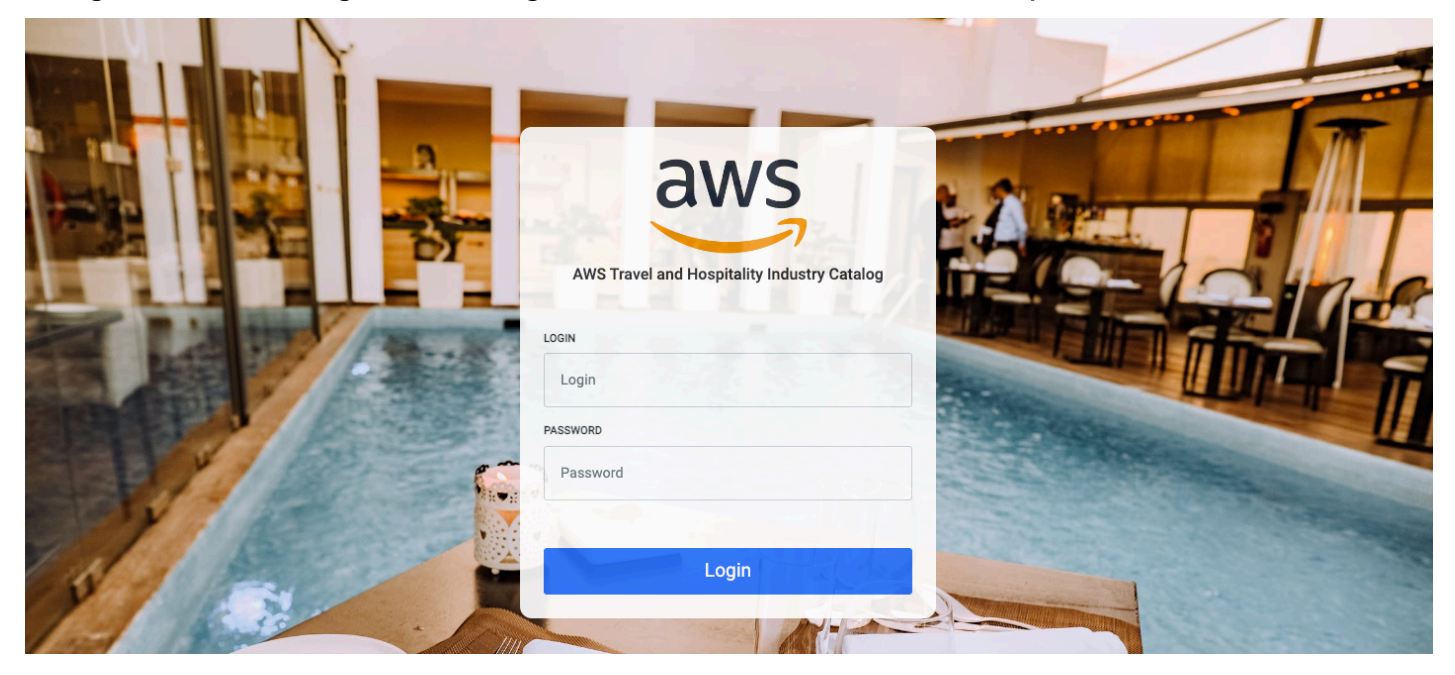

- Once logged in, refer to each dedicated section of this user guide to configure the connector appropriately (if needed).
- Use the administration portal to monitor that the connectors are active and have access to the Amazon S3 bucket where the data is stored. Requires AWS Management Console with the appropriate permissions.

#### **[Optional] Set up the Amazon QuickSight Dashboard**

- 1. Go to Amazon QuickSight and make sure your account is set up using the [QuickSight Sign-in](https://docs.aws.amazon.com/quicksight/latest/user/signing-in.html)  [documentation.](https://docs.aws.amazon.com/quicksight/latest/user/signing-in.html)
- 2. On the top right menu, go to **Manage QuickSight.**
- 3. Go to **Security & Permission** to provide access to the Amazon S3 Bucket where the data is imported. (You must switch to us-east-1 for this operation if you are in another Region.)
- 4. In the section **QuickSight access to AWS services**, select the Amazon S3 bucket where the data is stored (you can find the bucket name by selecting on the View button from the solution portal or in the output of CloudFormation under importBucket).

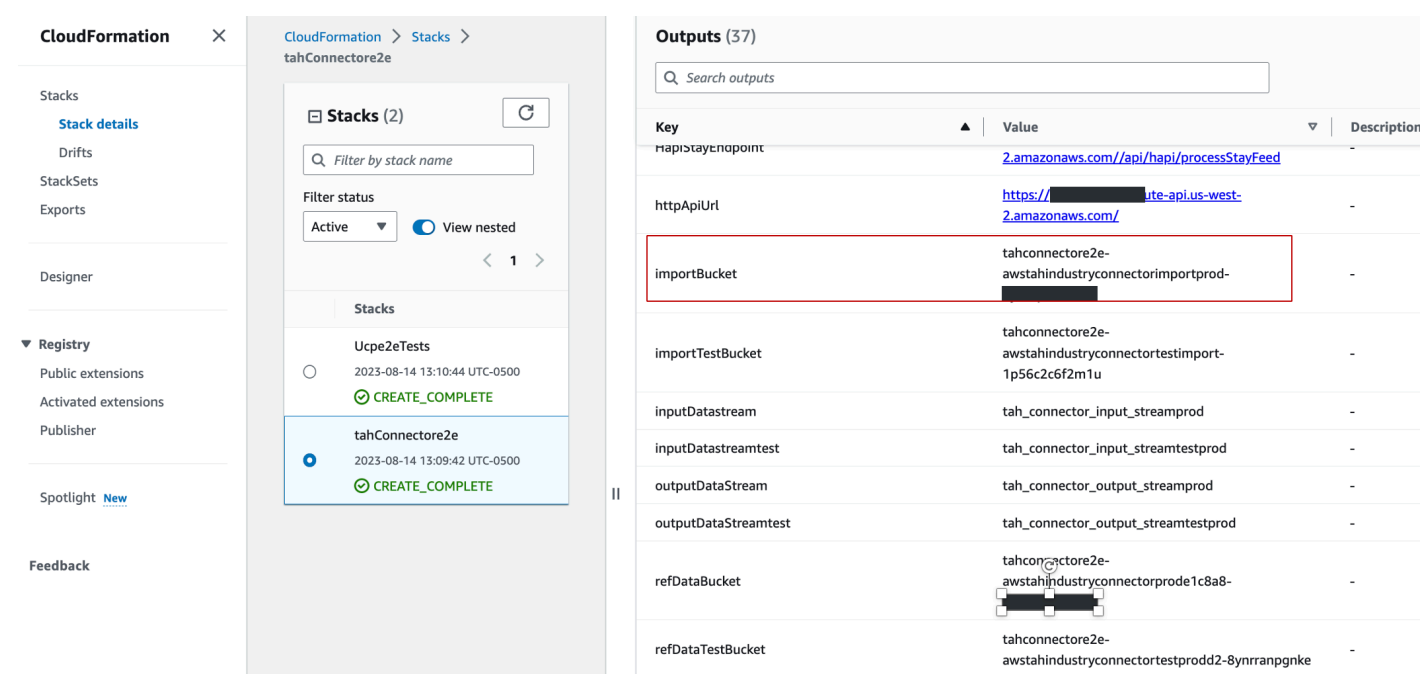

5. Once access is provided, you can create a new dataset from a new Athena Data source.

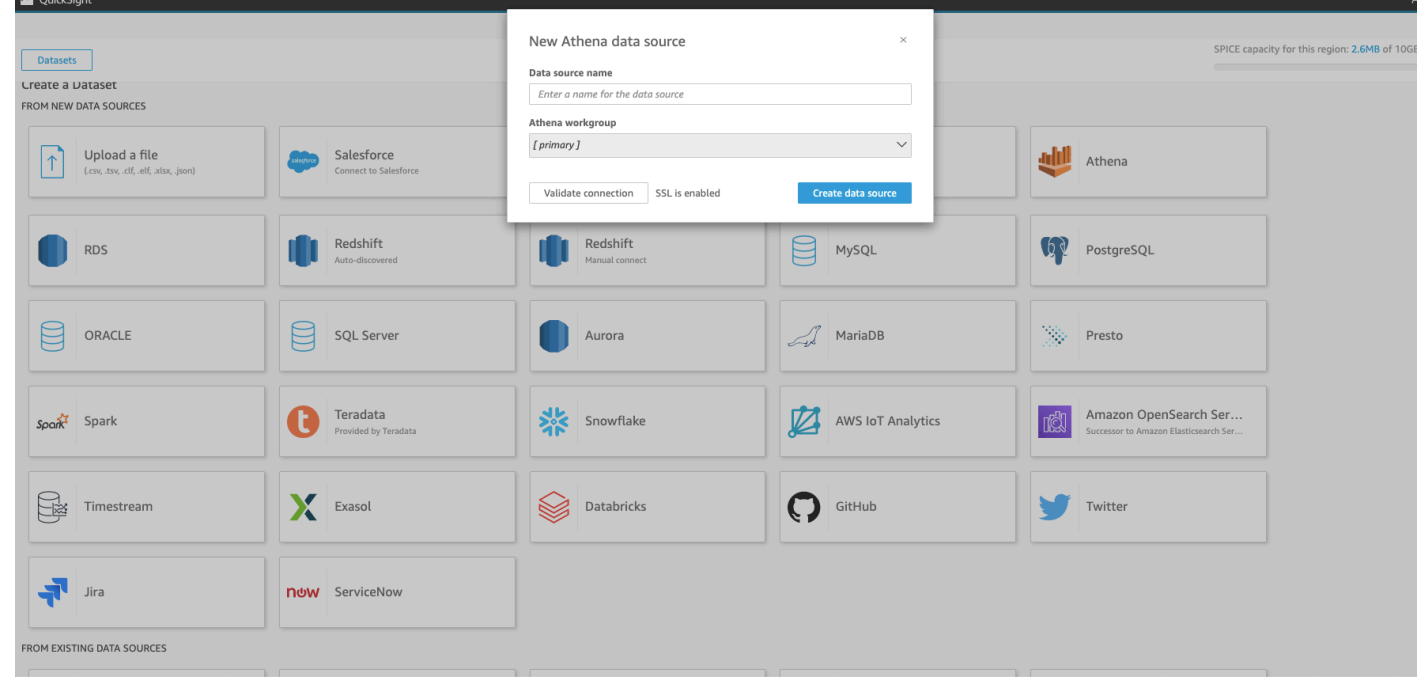

6. Choose the tah\_ind\_connector\_db\_<env> database created by the solution.

 $\sim$ 

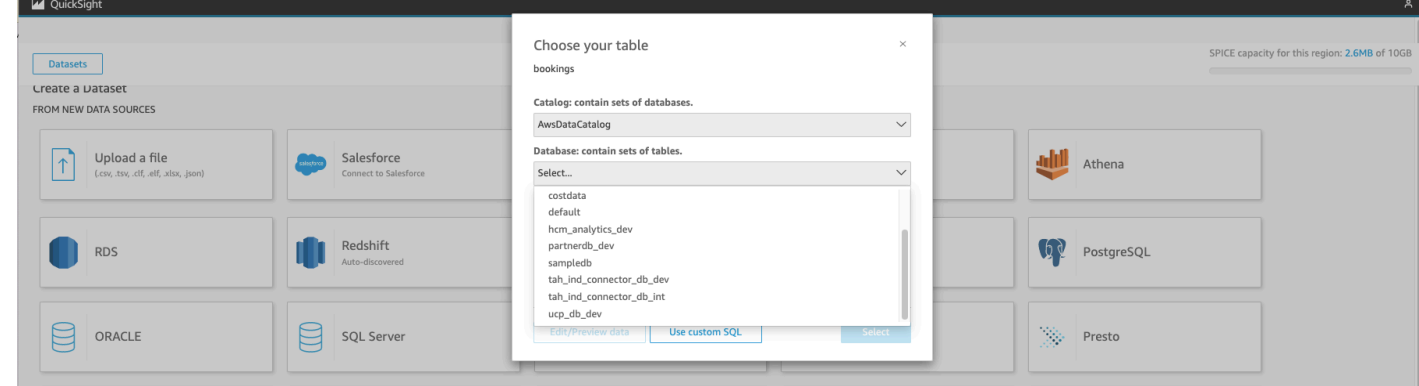

7. Choose the data type to visualize and select **Use custom SQL** to create a more advanced report.

#### *(i)* Note

Custom SQL is used because the data stored in Amazon S3 is formatted in JSON with nested objects. Amazon Athena uses a function to access data such as first name, last name, rate plan, and prices.

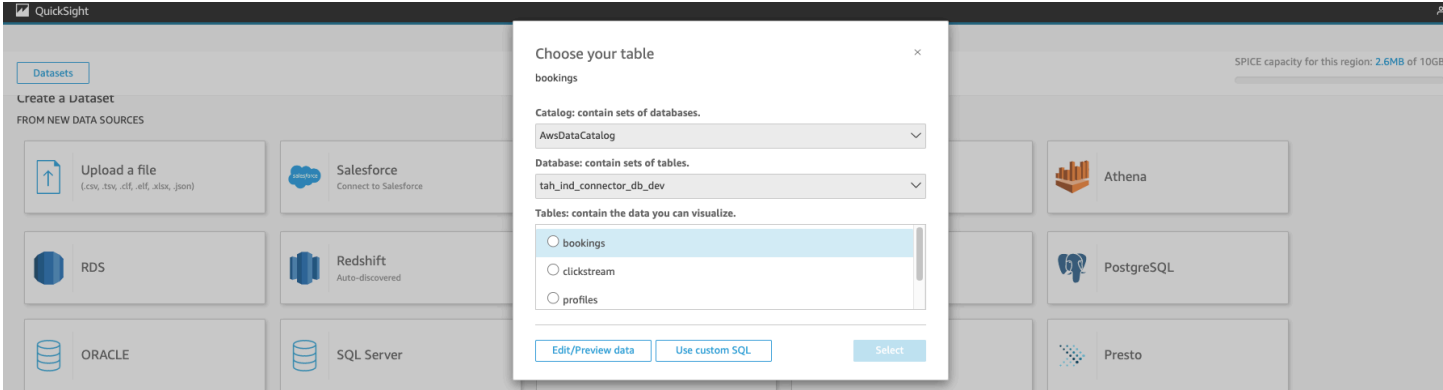

- The following three example of queries can help you create a dashboard:
	- In this example, we access the first holder first name and last name along with the amount before taxes of the first segment of a hotel booking segment and add these fields to the dataset

SELECT \*, holder.firstName, holder.lastName, segments[1].price.totalbeforetax as totalbeforetax

• In this example, we access the itemized revenue amounts and type from the folio stay and add it to the data set.

SELECT \*, rev\_item.type, rev\_item.amount FROM "tah\_ind\_connector\_db\_dev"."stays" CROSS JOIN UNN

• You can find more details in the Amazon Athena [documentation](https://docs.aws.amazon.com/athena/latest/ug/querying-arrays.html).

Once you preview the dataset. Select publish and visualize to create your first analysis dashboard. You can now drag and drop widgets and create your own dashboard as illustrated below:

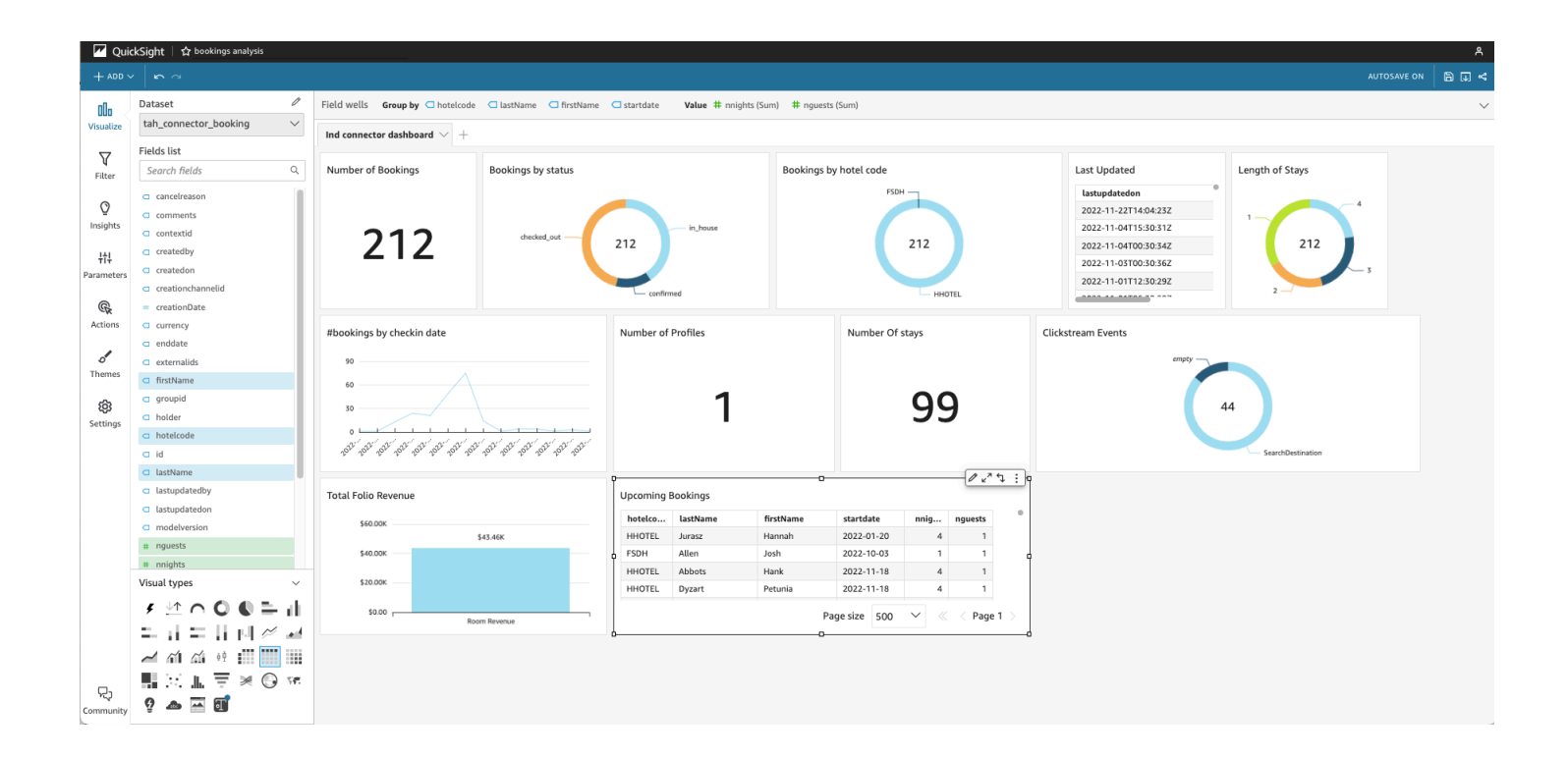

#### *(i)* Note

This tutorial illustrates how to create basic visualization of this Connector Solution. It is not meant to be used to create a full-featured data lake analytics. Using this method with very large amount of data may incur large cost as the data is not properly optimized for large and frequent queries. For this advanced usage, you must transform the data into well partitioned PARQUET files using an AWS Glue ETL Job before using it for visualization using Athena. You must also consider Amazon Redshift for very frequent queries as recommended in our Data and [Analytics](https://docs.aws.amazon.com/wellarchitected/latest/analytics-lens/best-practice-15.5-optimize-your-data-modeling-and-data-storage-for-efficient-data-retrieval..html) best practices.

# <span id="page-29-0"></span>**Update the solution**

If you have previously deployed the solution, follow this procedure to update the Content Localization on AWS CloudFormation stack to get the latest version of the solution's framework.

- 1. Sign in to the AWS [CloudFormation](https://console.aws.amazon.com/cloudformation/) console, select your existing Content Localization on AWS CloudFormation stack, and select **Update**.
- 2. Select **Replace current template**.
- 3. Under **Specify template**:
	- a. Select **Amazon S3 URL**.
	- b. Copy the link of the [latest template](https://solutions-reference.s3.amazonaws.com/travel-and-hospitality-application-connectors-catalog-on-aws/latest/tah-connector.template).
	- c. Paste the link in the **Amazon S3 URL** box.
	- d. Verify that the correct template URL shows in the **Amazon S3 URL** text box, and choose **Next**. Choose **Next** again.
- 4. Under **Parameters**, review the parameters for the template and modify them as necessary. For details about the parameters, see [Launch the stack](#page-23-2).
- 5. Choose **Next**.
- 6. On the **Configure stack options** page, choose **Next**.
- 7. On the **Review** page, review and confirm the settings. Select the box acknowledging that the template will create IAM resources.
- 8. Choose **View change set** and verify the changes.
- 9. Choose **Update stack** to deploy the stack.

You can view the status of the stack in the AWS CloudFormation console in the **Status** column. You should receive a UPDATE\_COMPLETE status in approximately 10 minutes.

# <span id="page-30-0"></span>**Troubleshooting**

## <span id="page-30-1"></span>**Contacting AWS support**

<span id="page-30-2"></span>Please open a ticket from the AWS console or contact your dedicated Account manager.

## **Contacting HapiCloud Support**

<span id="page-30-3"></span>Please contact your HapiCloud representative.

## **Contacting Tealium Support**

Please contact your assigned Customer Success Manager or <support@tealium.com>

# <span id="page-31-0"></span>**Uninstall the solution**

You can uninstall the Travel and Hospitality Application Connectors Catalog on AWS solution from the AWS Management Console or by using the AWS Command Line Interface. You must manually delete the Amazon S3 buckets created by this solution (see the output of the CloudFormation stack to retrieve the name of the S3 buckets to delete). AWS Solutions Implementations do not automatically delete S3 buckets in case you have stored data to retain (however, the DynamoDB Table will be deleted). Note that two stacks are created by the solution (the code pipeline stack and the solution stack). Both need to be deleted for a full cleanup.

## <span id="page-31-1"></span>**Using the AWS Management Console**

- 1. Sign in to the AWS [CloudFormation](https://console.aws.amazon.com/cloudformation/home?) console.
- 2. On the **Stacks** page, select this solution's installation stack.
- 3. Choose **Delete**.

## <span id="page-31-2"></span>**Using AWS Command Line Interface**

Determine whether the AWS Command Line Interface (AWS CLI) is available in your environment. For installation instructions, refer to What Is the AWS [Command](https://docs.aws.amazon.com/cli/latest/userguide/cli-chap-welcome.html) Line Interface in the *AWS CLI User Guide*. After confirming that the AWS CLI is available, run the following command.

```
 $ aws cloudformation delete-stack --stack-name 
<installation-stack-name>
```
## <span id="page-31-3"></span>**Deleting the Amazon S3 buckets**

This solution is configured to retain the solution-created Amazon S3 bucket (for deploying in an opt-in Region) if you decide to delete the AWS CloudFormation stack to prevent accidental data loss. After uninstalling the solution, you can manually delete this S3 bucket if you do not need to retain the data. Follow these steps to delete the Amazon S3 bucket.

1. Sign in to the [Amazon](https://console.aws.amazon.com/s3/home) S3 console.

- 2. Choose **Buckets** from the left navigation pane.
- 3. Locate the S3 buckets. Listed in output of the CloudFormation stack
- 4. Select the S3 bucket and choose **Delete**.

To delete the S3 bucket using AWS CLI, run the following command:

\$ aws s3 rb s3://<*bucket-name*> --force

## <span id="page-33-0"></span>**Developer guide**

### <span id="page-33-1"></span>**Source code**

The Travel and Hospitality Application Connectors Catalog on AWS templates are generated using the AWS Cloud [Development](https://aws.amazon.com/cdk/) Kit (AWS CDK) (AWS CDK).

## <span id="page-33-2"></span>**Set up the Tealium Connector**

This section describes the steps required to set up the Tealium connector. It assumes the solution has been successfully deployed as described in the deployment section.

- 1. Follow the Tealium user guide for setting up the Kinesis firehose [connector](https://community.tealiumiq.com/t5/Server-Side-Connectors/Amazon-Firehose-Connector-Setup-Guide/ta-p/25299) (authentication required). The Arn of the delivery stream is provided as output of the CloudFormation script and in the email sent following a successful deployment. We recommend to deactivate the Tealium Event Action associated with the connector until Step 3.
- 2. Log in to the Tealium Administration portal and choose **Setup** to open the mapping modal window. Follow the instruction in the screen to map both the Tealium event name and the Tealium event attribute name to values supported by the AWS data model.
- 3. Once saved, the mapping must be published to take the live stream into account. The solution provides a fallback feature allowing users to go back to a previous version of the mapping.
- 4. Once you publish the mapping, go to the Tealium portal and activate the delivery stream. You can monitor the data ingestion using the solution administration portal connector dashboard and analyze further details in the Amazon Data Firehose console.

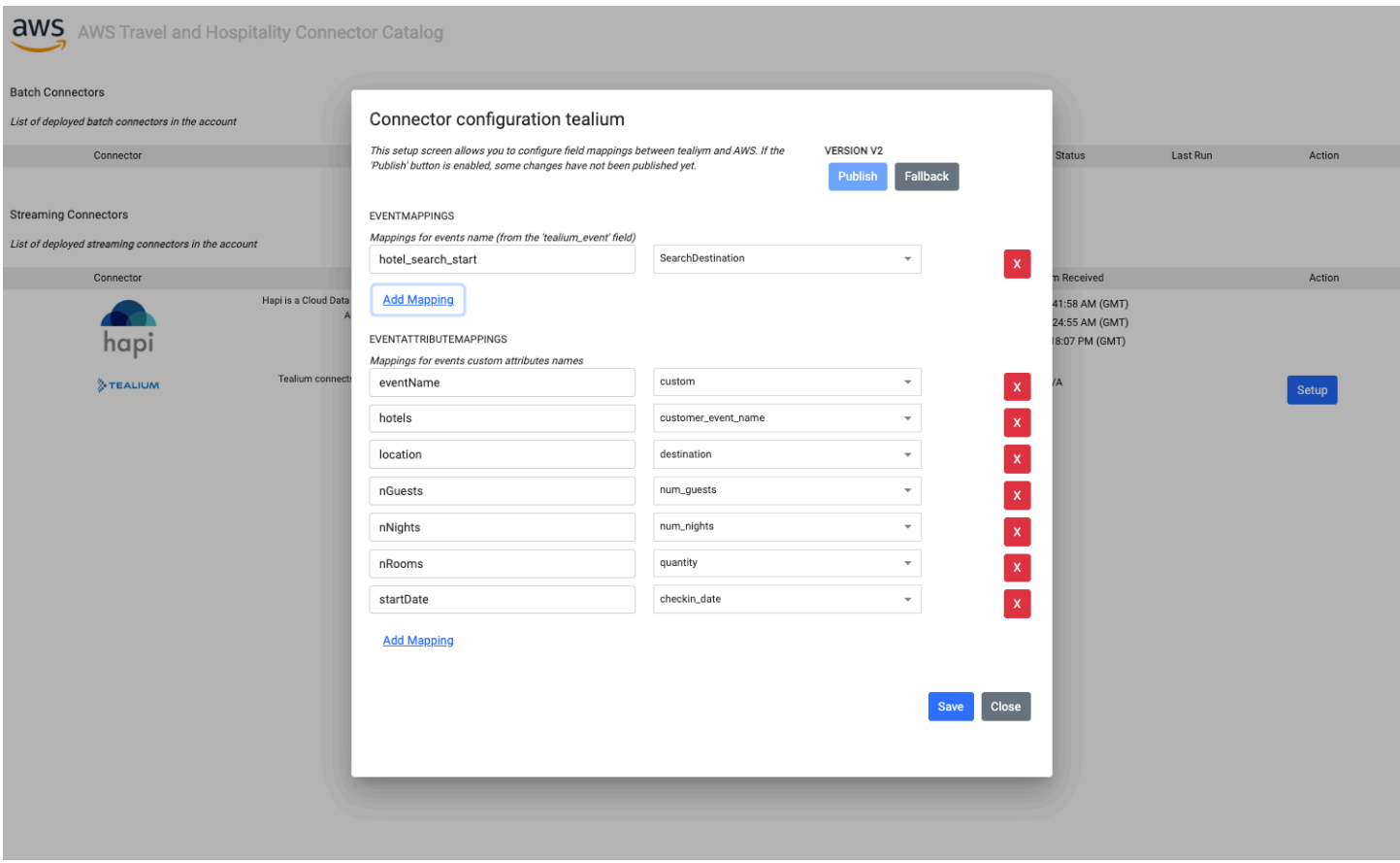

#### *Connector configuration for Tealium mappings*

## <span id="page-35-0"></span>**Reference**

This section includes information about an optional feature for collecting unique metrics for this solution, pointers to related resources, and a list of builders who contributed to this solution.

## <span id="page-35-1"></span>**Anonymized data collection**

This solution includes an option to send anonymized operational metrics to AWS. We use this data to better understand how customers use this solution and related services and products. When invoked, the following information is collected and sent to AWS:

#### **Applicable to all connectors**

- **Solution ID** The AWS solution identifier
- **Unique ID (UUID)** Randomly generated, unique identifier for each Travel and Hospitality Application Connectors Catalog on AWS solution deployment
- **Timestamp** Data-collection timestamp
- **Connector** Name of the connector being utilized
- **Use case name** Name of the use case executed for this connector
- **Use case run metric** Metric to be used to aggregate the number of runs for a use case
- **Use case run duration** Duration of the use case run
- **Status** Status of the use case run (success or failure)

#### **Hapi**

- **Number of objects ingested** number of objects ingested by the connector
- **Object Type** Type of object ingested (stay, reservation or profile)
- **Hotel code** Unique identifier of the hotel in the Hapi system
- **Chain Code** Unique identifier of the hotel chain in the Hapi system
- **Brand code** Unique identifier of the brand in the Hapi system

#### **Tealium**

• **Number of records** - Number of records ingested from the stream

AWS owns the data gathered though this survey. Data collection is subject to the AWS [Privacy](https://aws.amazon.com/privacy/) [Policy](https://aws.amazon.com/privacy/). To opt out of this feature, complete the following steps before launching the AWS CloudFormation template.

- 1. Download the AWS [CloudFormation](https://s3.amazonaws.com/solutions-reference/landing-zone-accelerator-on-aws/latest/AWSAccelerator-InstallerStack.template) template to your local hard drive.
- 2. Open the AWS CloudFormation template with a text editor.
- 3. Modify the AWS CloudFormation template mapping section from:

```
AnonymousData: 
    SendAnonymousData: 
      Data: Yes
```
to:

```
AnonymousData: 
    SendAnonymousData: 
      Data: No
```
- 4. Sign in to the AWS [CloudFormation](https://console.aws.amazon.com/cloudformation/home) console.
- 5. Select **Create stack**.
- 6. On the **Create stack** page, **Specify template** section, select **Upload a template file**.
- 7. Under **Upload a template file**, select **Choose file** and select the edited template from your local drive.
- 8. Choose **Next** and follow the steps in [Launch the stack](#page-23-2) in the section of this guide.

## <span id="page-36-0"></span>**Contributors**

- Geoffroy Rollat
- Owen Brady
- Akash Garg

## <span id="page-37-0"></span>**Revisions**

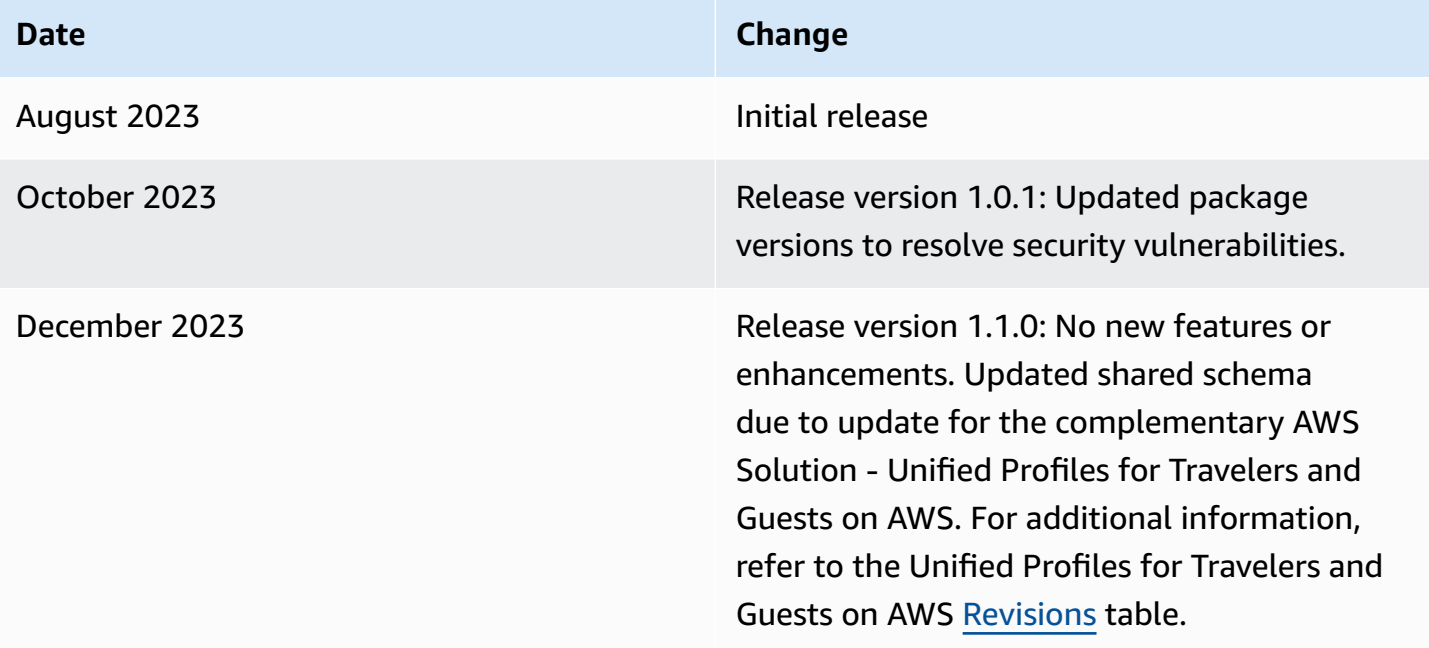

## <span id="page-38-0"></span>**Notices**

Customers are responsible for making their own independent assessment of the information in this document. This document: (a) is for informational purposes only, (b) represents AWS current product offerings and practices, which are subject to change without notice, and (c) does not create any commitments or assurances from AWS and its affiliates, suppliers or licensors. AWS products or services are provided "as is" without warranties, representations, or conditions of any kind, whether express or implied. AWS responsibilities and liabilities to its customers are controlled by AWS agreements, and this document is not part of, nor does it modify, any agreement between AWS and its customers.

Travel and Hospitality Application Connectors Catalog on AWS is licensed under the terms of the of the Apache License Version 2.0 available at The Apache Software [Foundation.](https://www.apache.org/licenses/LICENSE-2.0)